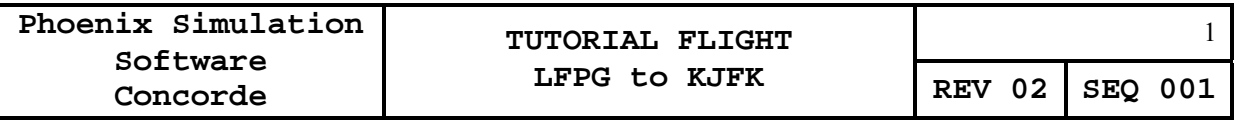

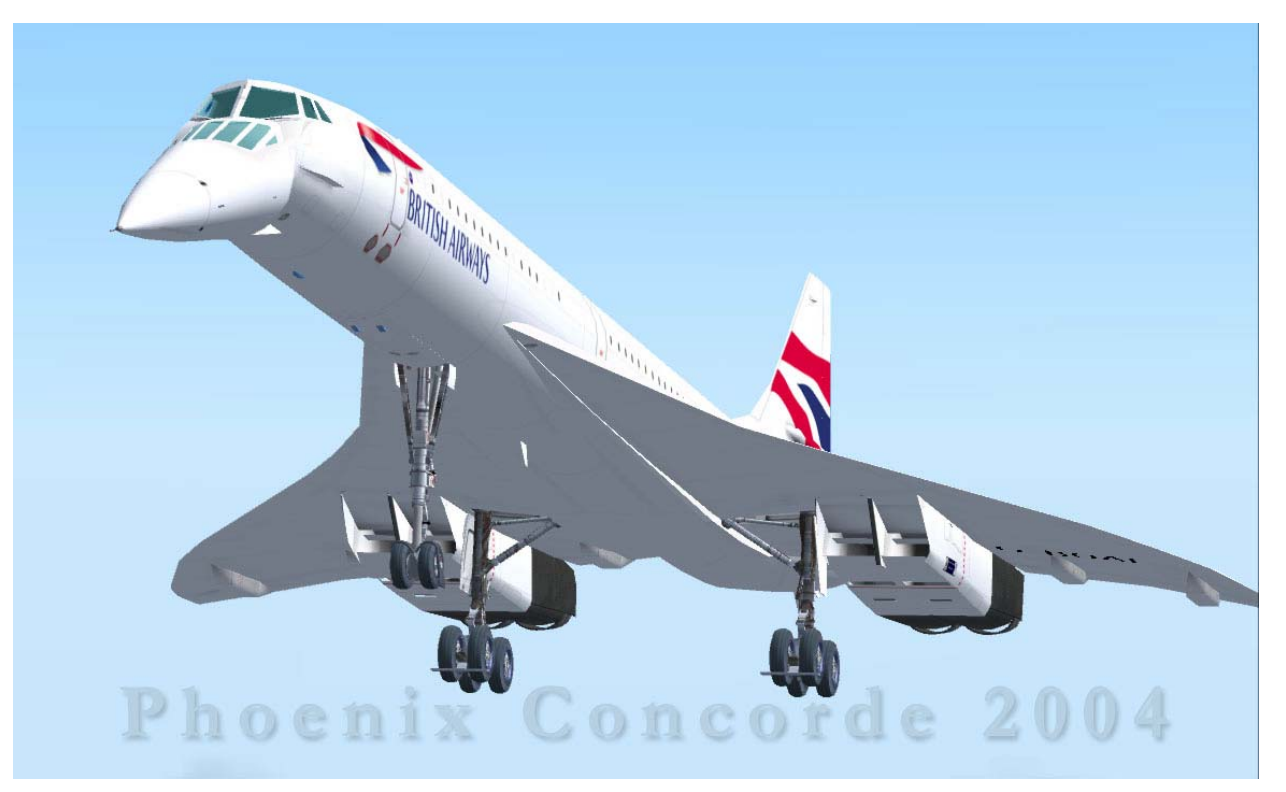

# Aérospatiale Concorde Flight Tutorial

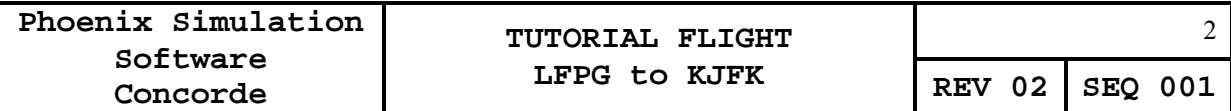

**NOTES:** 

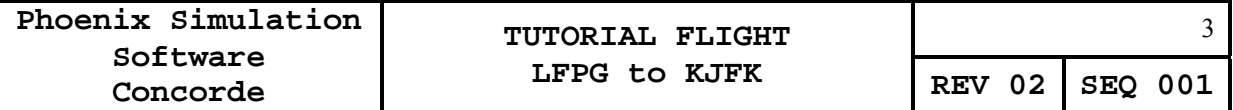

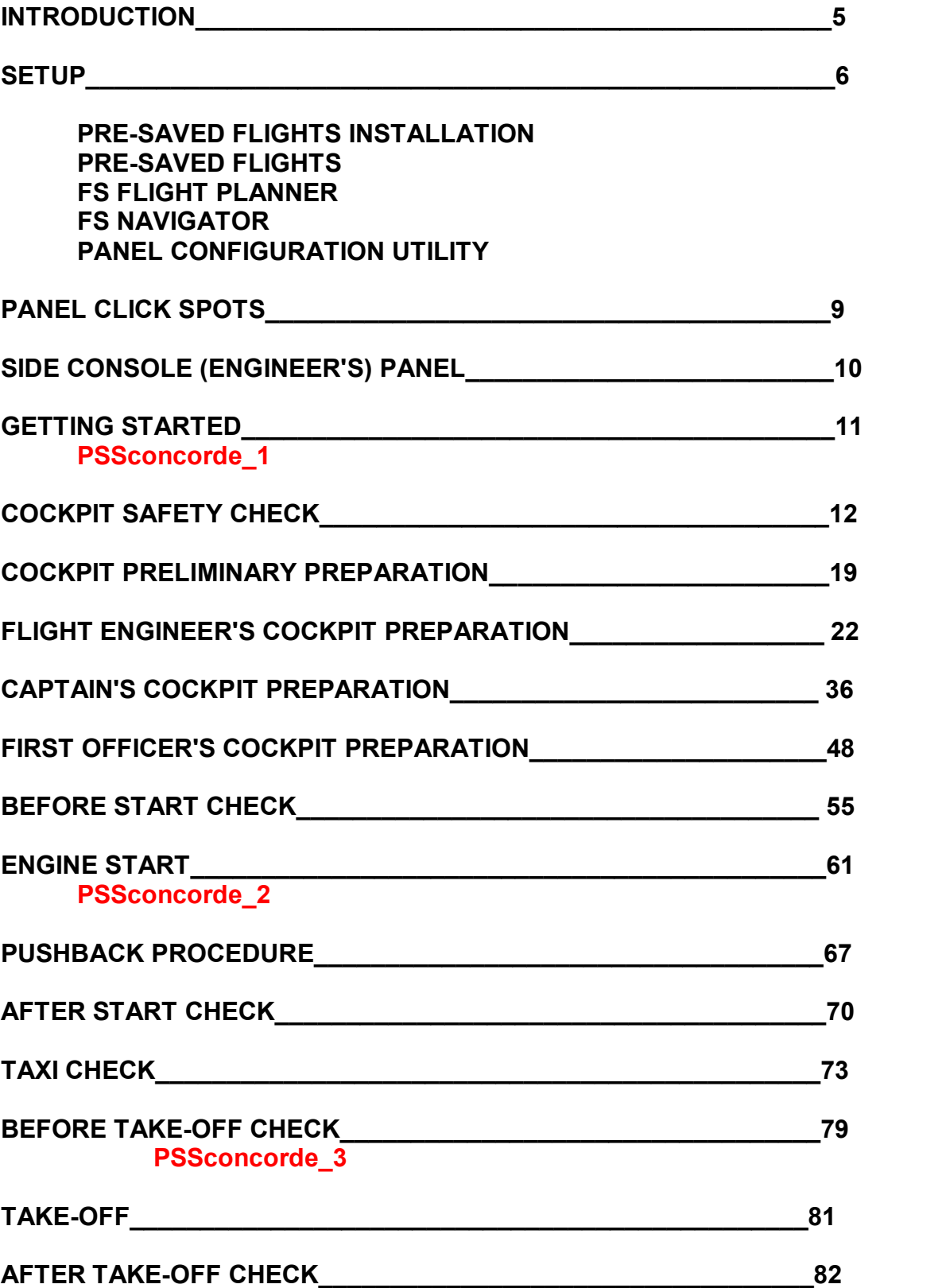

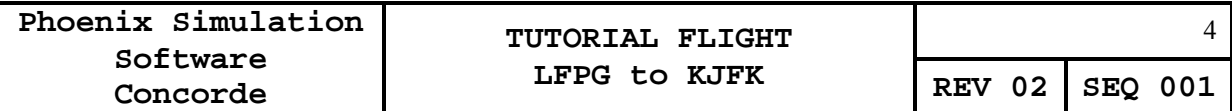

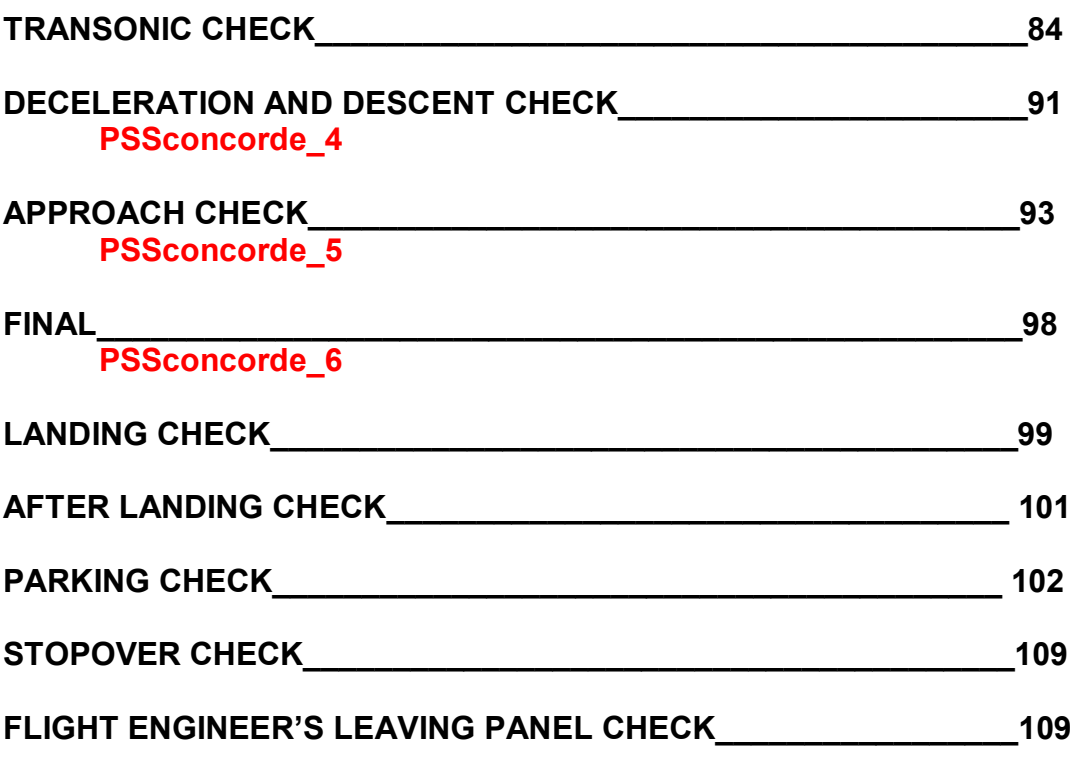

#### **INTRODUCTION**

This tutorial details a flight from Charles De Gaulle Airport, Paris to Kennedy International, New York.

The flight details are based on real life operating procedures as outlined in the British Airways Concorde Flight Manual.

This basic tutorial utilizes the Virtual Flight Engineer to control systems and fuel transfer. It also uses the default FS flight planner to control navigation. This reduces the workload placed on you as a solo virtual pilot.

The PSS Concorde contains the following panels:

MAIN PANEL MAIN ZOOM PANEL THRUST QUADRANT LOWER OVERHEAD UPPER OVERHEAD SIDE ENGINEER'S CONSOLE with 8 SUB-PANELS INS CDU AUTOPILOT DATUM CONTROLLER

The entire flight takes about 3 1/2 hrs with the option to start at various locations of your choosing via pre-saved flights.

Hope you have an enjoyable flight!

# **PRE-SAVED FLIGHTS INSTALLATION**

Note!

Only the first flight PSSconcorde\_1 is included Other flights must be saved as you go and can be used to repeat the flights This is due to limitations in the way FS saves, reloads flights and plans

The tutorial download includes the pre-saved flight file

PSSconcorde\_1.flt

Place this file in the folder (or siimilar folder for non-english versions)

C:\Documents and Settings\UserName\Flight Simulator Files\\

Place the file

PSSconcorde\_1.sav

in the folder

\PSS\Concorde\

## **FS9 FLIGHT PLANNER FILE**

also included are the files:

PSSconcorde\_1.pln

this is for the FS planner, place it in the folder

C:\Documents and Settings\UserName\My Documents\Flight Simulator Files\

## **FS NAVIGATOR FLIGHT FILE**

PSSconcorde\_1.fsn

this is for FS Navigator, place it in the folder

FS9\Modules\FS Navigator\Plan\

# **PANEL CONFIG SETUP**

click Start, Programs, Phoenix,,Concorde,PanelConfig

under 'Startup'

click on 'Start with Cold and Dark Cockpit

under 'Commands'

click on 'Autopilot Instinctive Disconnect Button'

under Keyboard Shortcut

select CTRL and Z

click on 'Autothrottle Instinctive Disconnect Button'

under Keyboard Shortcut

select CTRL and T

click 'Assign'

click OK

# **PANEL CLICK SPOTS**

click spots can used to open/close the various panels

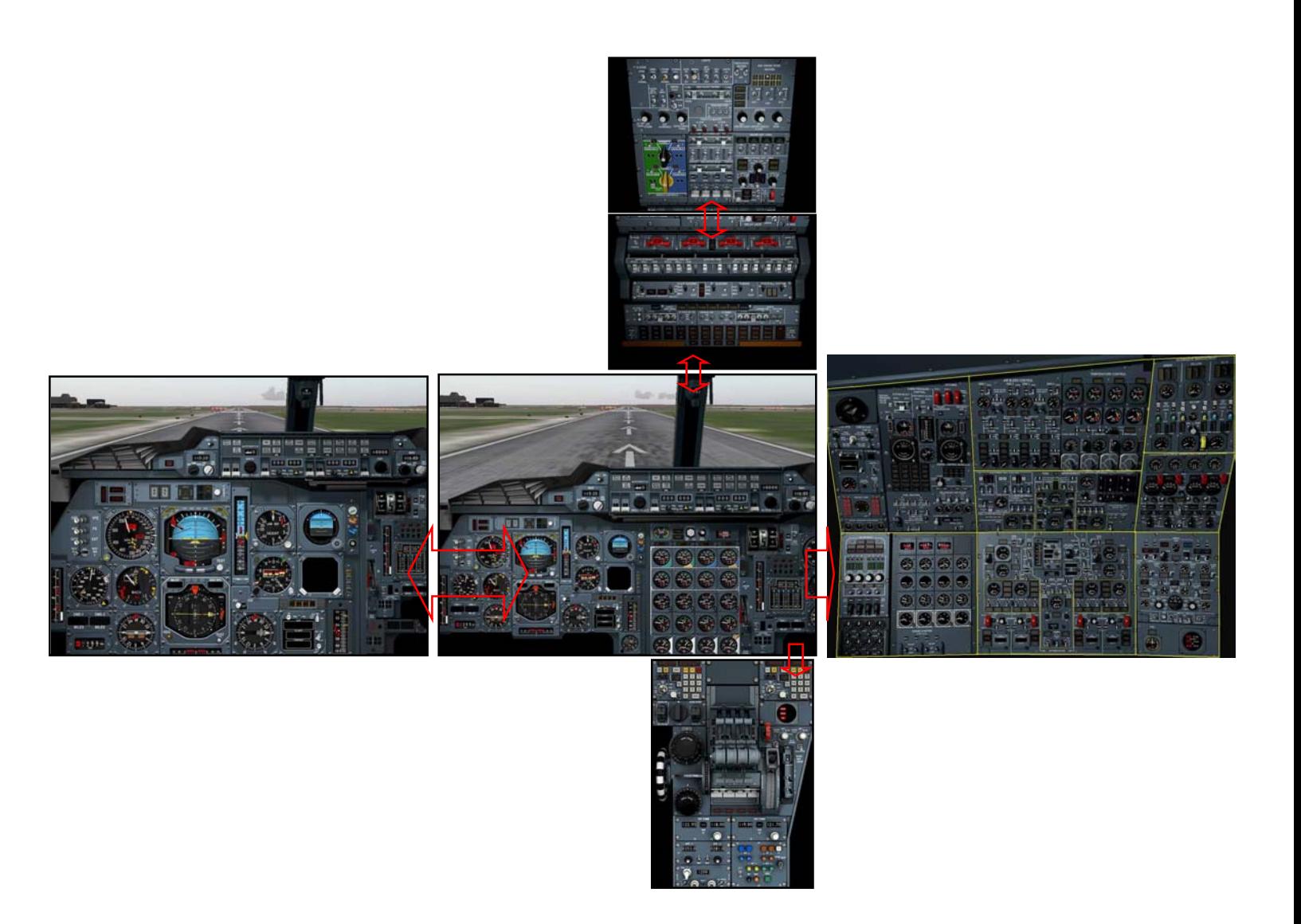

#### **SIDE CONSOLE SUB-PANELS**

- 1. Pressurization + Engines 1
- 2. Engines 2
- 3. Bleed Air + Conditioning
- 4. Fuel Management 1 + Cooling
- 5. Fuel Management 2
- 6. Hydraulic Management
- 7. Electrical Generating Control 1
- 8. Electrical Generating Control 2

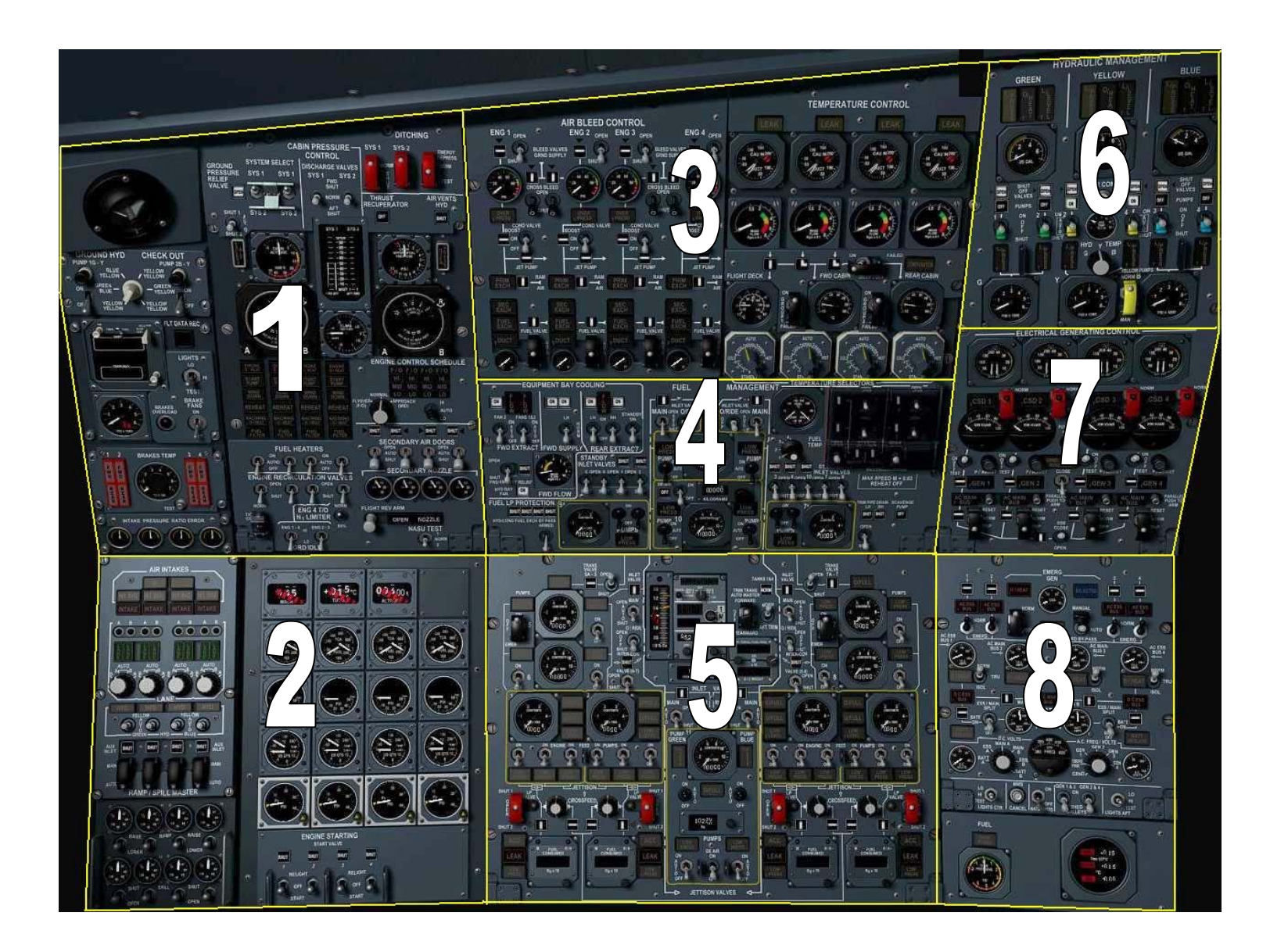

# **GETTING STARTED**

start FS2004

from the 'Create a Flight' menu select

# **PSSconcorde\_1**

the PSS Concorde will be positioned at LFPG, gate A16,

after a few seconds the panel will reset to 'Cold and Dark'

Note! If a flight doesn't load properly, try re loading the flight

# **COCKPIT SAFETY CHECK**

using the click spots

- 1. to open the Side Console panel, click in area 1
- 2. to open the Fuel Management 2 sub-panel, right click on area 2

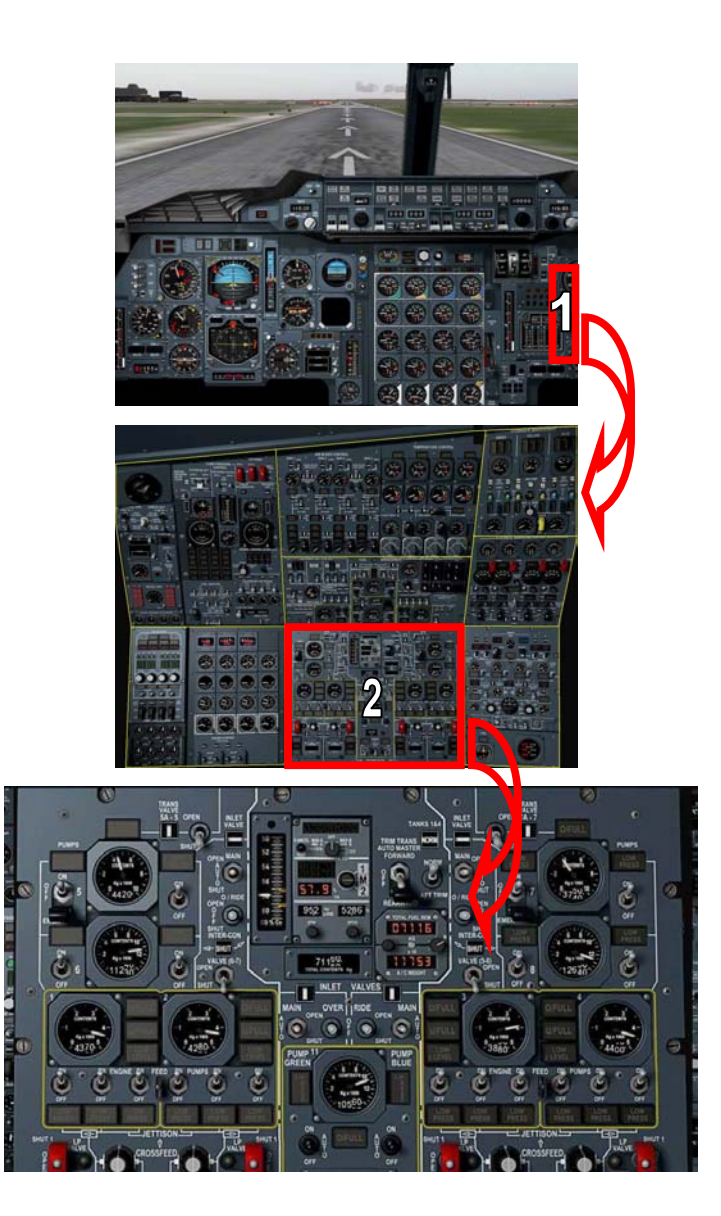

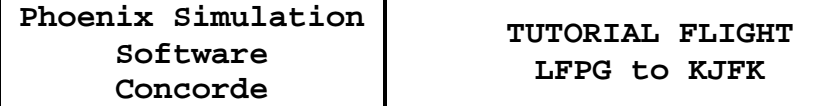

**REV 02 SEQ 001** 

# **COCKPIT SAFETY CHECK**

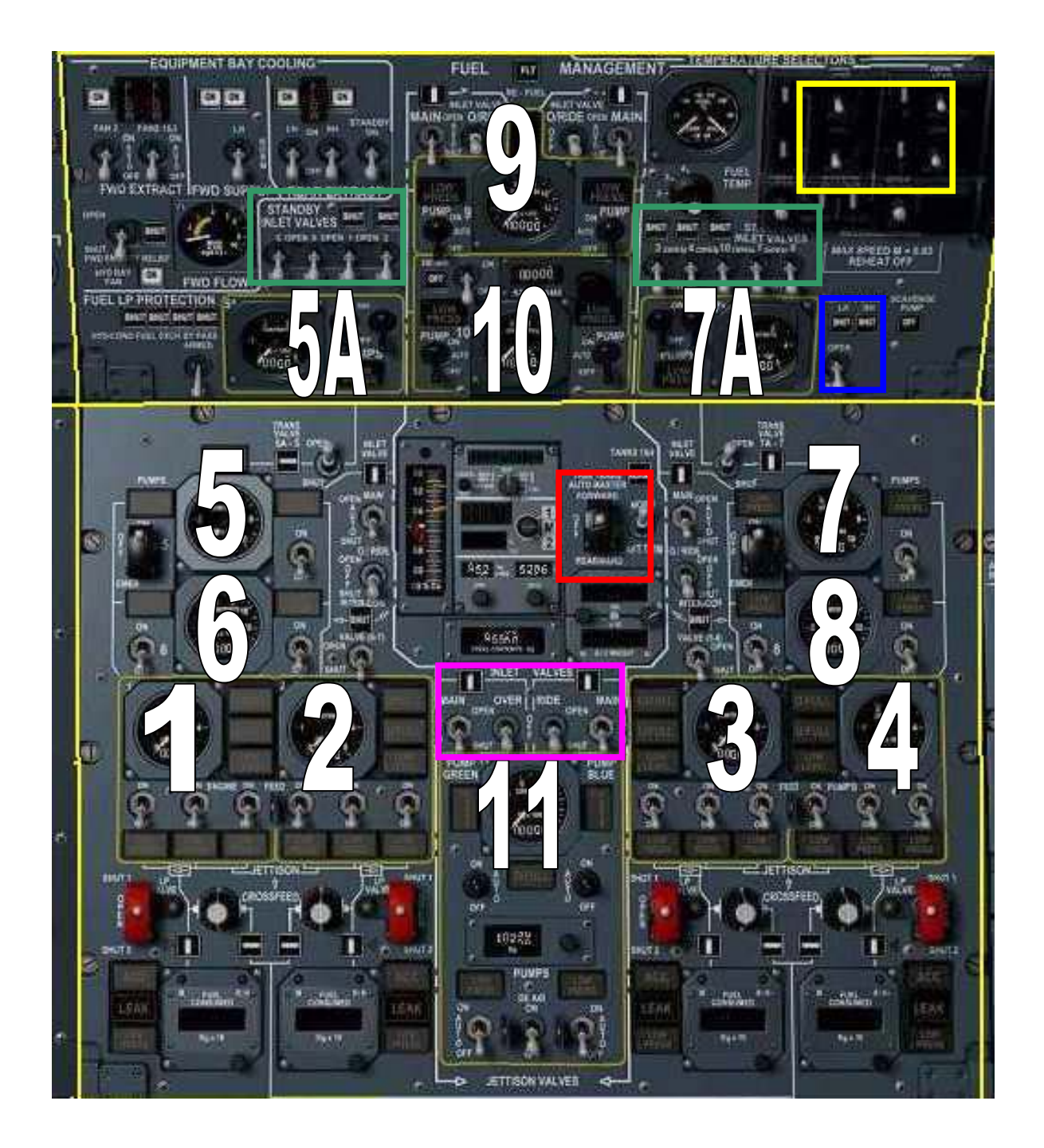

12

complete the following Safety checks

#### **Trim Trans Auto Master**

verify TRIM TRANS AUTO MASTER switch at OFF and GUARDED

#### NOTE!

Switches can be un-guarded/guarded by placing the mouse pointer over the switch and right clicking

#### **TANK 11 INLET VALVES**

set TANK 11 INLET VALVES MAIN switches 1 and 2 to AUTO

confirm OVERRIDE switches 1 and 2 at OFF

close the Fuel Management 2 sub-panel by right clicking on the sub-panel

open the Fuel Management 1 + Cooling sub-panel by right clicking on then subpanel, it is the one above Fuel Management 2

## **STANDBY INLET VALVES**

verify STANDBY INLET VALVES switches all at SHUT

#### **TRIM PIPE DRAIN**

verify TRIM PIPE DRAIN switch at SHUT

#### **JETTISON PANEL COVER**

verify the JETTISON PANEL transparent cover is closed and all switches are OFF

the cover can be open/closed by placing the mouse in the

centre of the cover and right clicking

close the Fuel Management 1 + Cooling sub-panel

close the Side Console panel

open the Centre Console panel (the click spot is at the lower right corner of the main panel)

#### **TRANSPONDER**

verify ATC MODE selector switch at STBY

# **NOSE AND VISOR STBY CONTROL**

verify Nose and Visor STBY control is OFF and GUARDED

Note! guarded switches can be un-guarded by placing the mouse over the guard and right clicking

#### close the Centre Console

at the Main panel

#### **L/GEAR NORMAL LEVER**

verify L/GEAR lever at DOWN

#### **VISOR/NOSE LEVER**

verify that visor/nose lever position coincides with visor/nose configuration the Visor should be at VIS/0

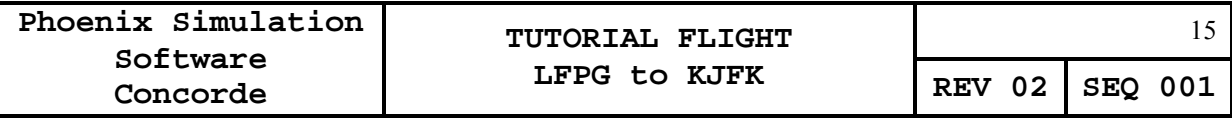

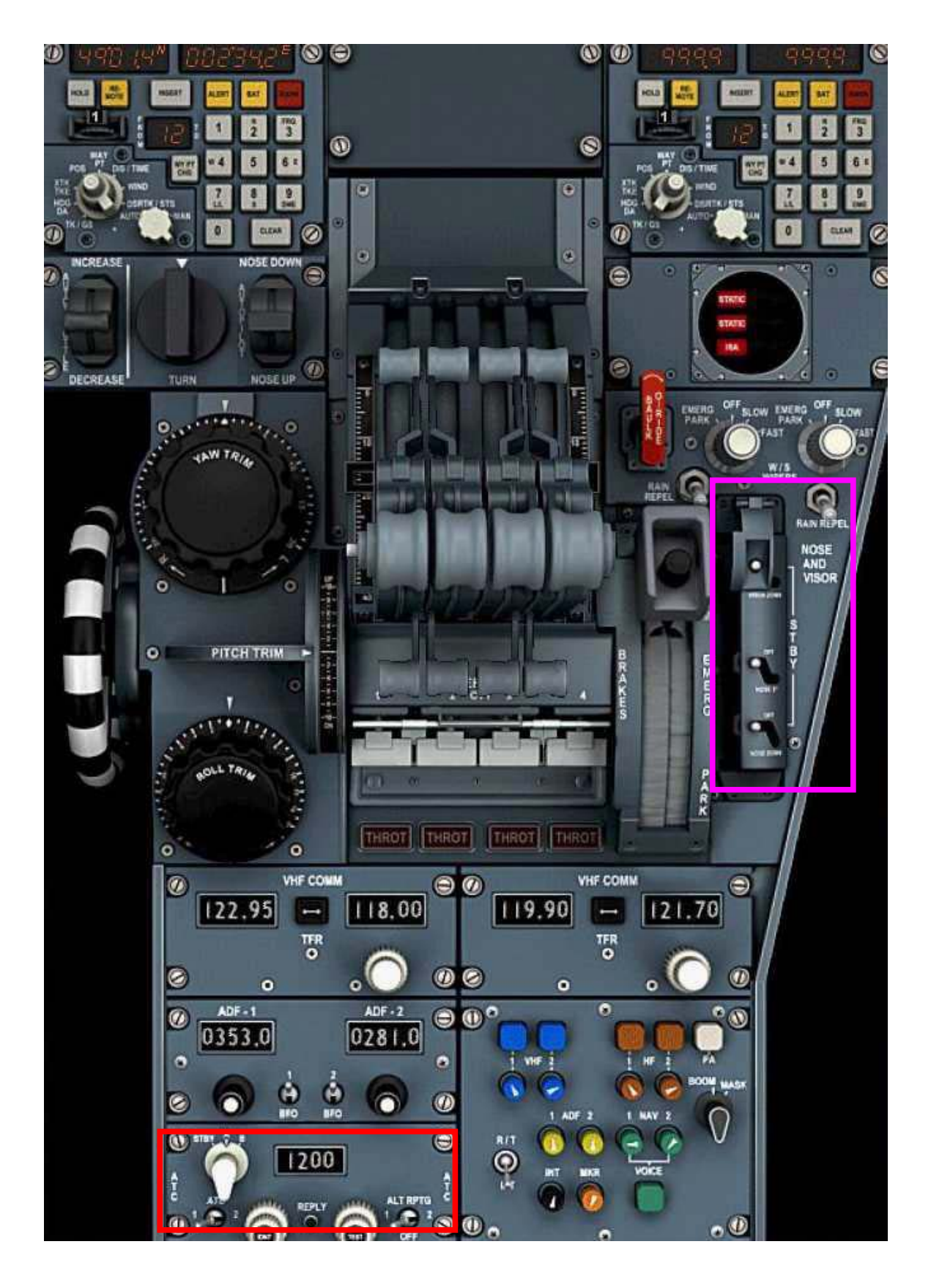

the Overhead panel is divided into 2 section LOWER and UPPER

open the Overhead panel using the click spot (the click spot is at the top of the centre window post)

open the Upper Overhead panel using the click spot (the click spot is at the top of the lower overhead)

Note!

bar switches can be toggled to set multiple switches on/off in one click, place the mouse over the lower bar and click same to set the 4 switches in one click

2 way sws can be toggled using mouse clicks

3 way sws can be toggled using either mouse clicks or the mouse wheel

# **AUTO IGNITION**

verify AUTO IGNITION switches at OFF

## **WING AND INTAKE ANTI-ICING TEST**

verify WING & INTAKE ANTI-ICING TEST rotary switch at OFF

#### **FUEL FWD TRANS SW**

verify FUEL FWD TRANS switch at NORM and GUARDED

Note! placing the mouse over switches will display the name and status of the sw

close the UPPER Overhead panel

close the LOWER Overhead panel

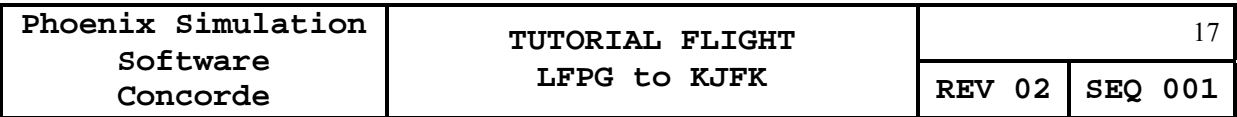

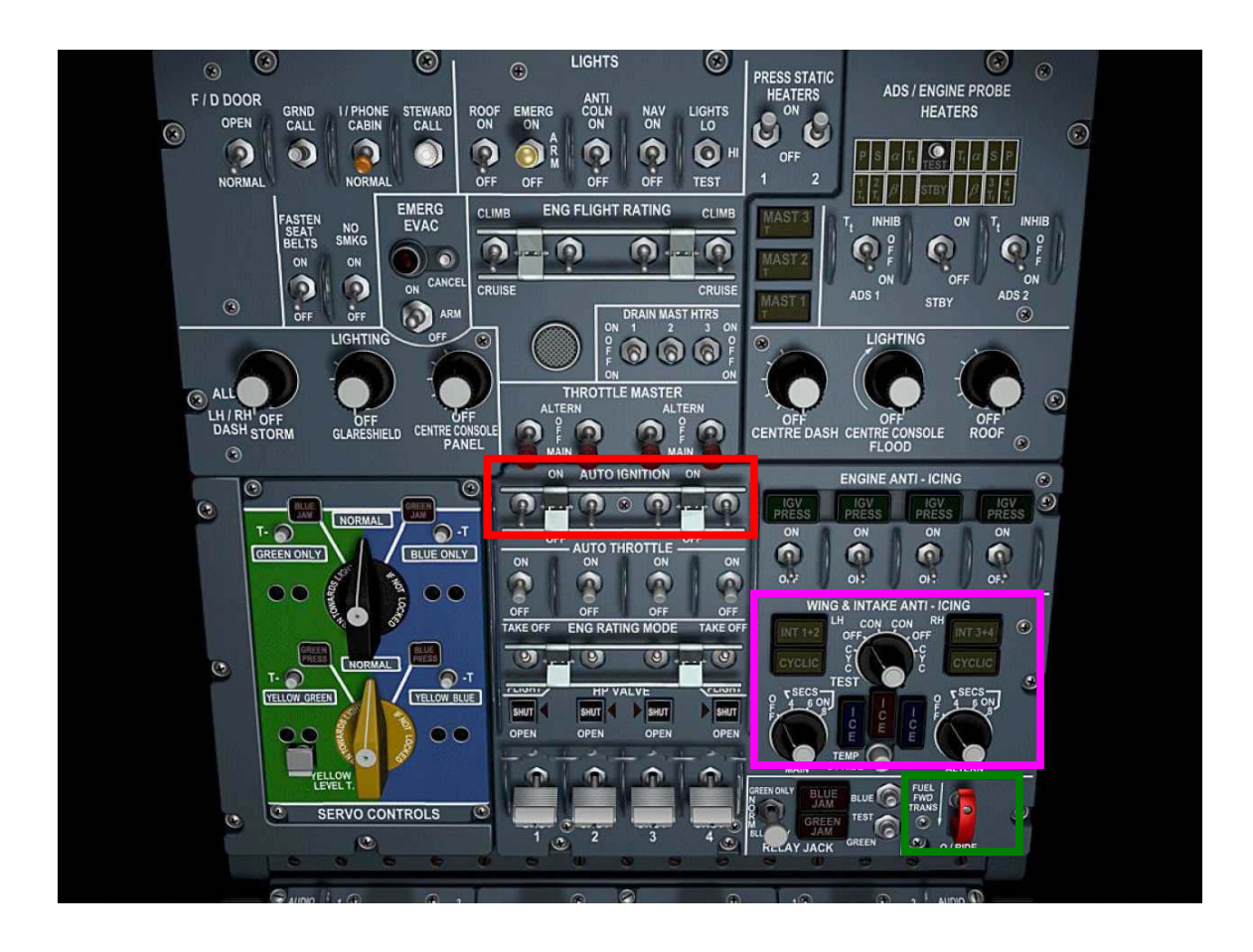

this completes the Cockpit Safety check

#### **COCKPIT PRELIMINARY PREPARATION**

open the Side Console panel

open the Electrical Generating Control 1 sub-panel

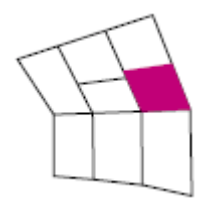

# **GROUND SERVICE**  (electrical and air)

press Ctrl+. to set PARKING BRAKE

observe GRND POWER AVAILABLE now ON

## **GROUND POWER**

set Ground Power switch to CLOSE

close the Electrical Generating Control 1 sub-panel

open the Electrical Generating Control 2 sub-panel

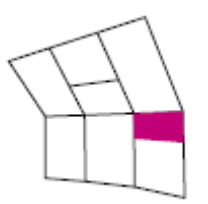

set BATTERY selector switches to BATT ON

close the Electrical Generating Control 2 sub-panel

# open the Fuel Management 1 + Cooling sub-panel

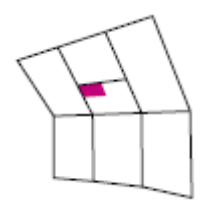

# **EQUIPMENT BAY COOLING PANEL**

set/verify

FAN 2 sw to AUTO

FANS 1 & 3 sw to AUTO

FWD SUPPLY sw to NORM

REAR EXTRACT LH and RH sws to ON

STANDBY sw to OFF

FWD EMERGY RELIEF sw to SHUT

FUEL LP PROTECTION sw to ARMED (ON)

close the Fuel Management 1 + Cooling sub-panel

close the Side Console

# **PRELIMINARY COCKPIT CHECKLIST**

all items on the checklist have now been completed (grayed out items are not covered in this tutorial)

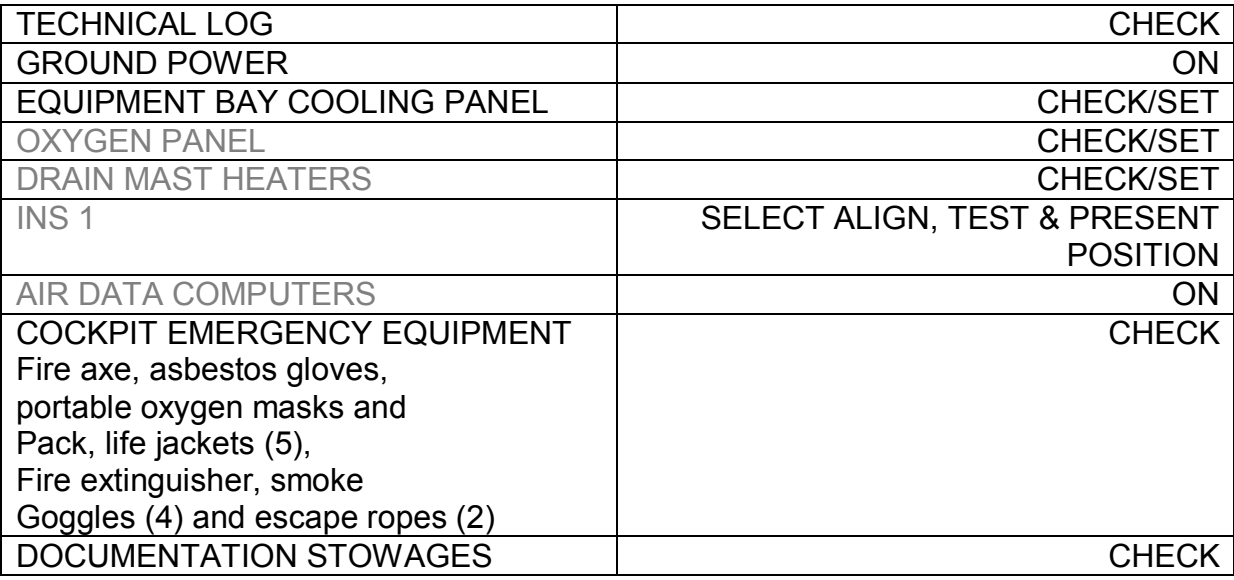

# **FLIGHT ENGINEERS COCKPIT PREPARATION**

open the LOWER Overhead panel

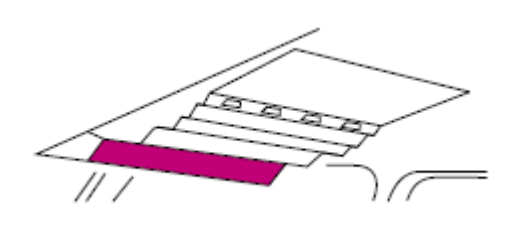

at the MWS panel

press the CANCEL button

press the INHIBIT button

open the UPPER Overhead panel

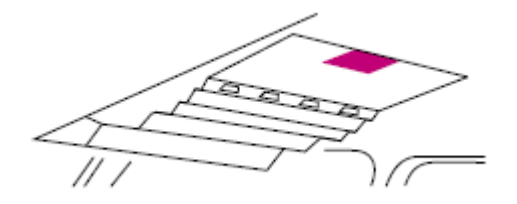

starting at the top left corner

**MISC SWS**  (top left corner, left to right, top to bottom)

F/D DOOR sw OPEN

I/PHONE sw NORMAL

FASTEN SEAT BELTS sw ON

NO SMKG sw ON

EMERG EVAC sw ARM

# **SERVO CONTROL PANEL**

verify BLACK and YELLOW rotary sws at NORMAL

#### **LIGHTS**

(centre section, left to right, top to bottom)

ROOF sw as required, set to OFF

EMERG sw ARM

ANTI COLN sw OFF

NAV LIGHTS sw ON

LIGHTS TEST sw to TEST, then HI

# **ENGINE FLIGHT RATING**

verify sws (4) at CLIMB

## **THROTTLE MASTERS**

set sws to MAIN

# **AUTO IGNITION**

confirm 4 sws at OFF

## **AUTO THROTTLE**

set sws (4) to ON

## **ENGINE RATING MODE**

set sws to TAKEOFF

#### **HP VALVES**

verify 4 sws at SHUT

confirm MIs (magnetic indicators) show SHUT

## **RELAY JACK**

verify sw at NORM

open LOWER Overhead panel

## **ENGINE SHUT DOWN/FIRE CONTROLS**

confirm ENGINE SHUT DOWN handles 1-4 at IN position

close LOWER Overhead panel

open the Side Console panel

open the Engines 2 sub-panel

## **ENGINE STARTING PANEL**

verify START/REFLIGHT sws 1-4 at OFF

observe START VALVE MIs read SHUT

close the Engine 2 panel

open the Pressurization + Engines 1 sub-panel

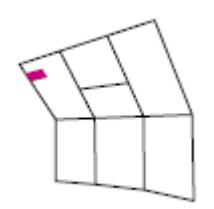

# **GROUND HYD CHECK OUT**

verify GROUND HYD CHECK OUT rotary sw to YELLOW/YELLOW

verify PUMP 1 G-Y and 2 B-Y at OFF

**CLOCK** 

confirm GMT time

## **FWD LIGHTS**

set the FWD LIGHTS sw to TEST, then set at HI

observe on the forward section of the Flight Engineers panel, all warning lights on

## **BRAKE ACCUMULATOR**

observe brakes accumulator pressure gauge reads approx 3000 PSI

## **BRAKE FANS**

set BRAKE FANS sw to ON

#### **CABIN PRESSURE CONTROL**

for this flight will be controlled by the Virtual Flight Engineer (VFE)

#### **ENGINE WARNING LIGHTS**

Observe lights off for

ENGINE O/HEAT START PUMP WIND DOWN REHEAT

NAC/WING O/HEAT FUEL FILTER

press FUEL FILTER 1-4 to test

#### **FUEL HEATERS**

set sws 1-4 to AUTO

## **ENGINE RECIRCULATION VALVES**

verify sws 1-4 at SHUT

## **TAKE-OFF CG**

verify sw is at NORMAL and GUARDED

#### **ENG 4 T/O N1 LIMITER**

set sw to NORMAL

## **GRD IDLE**

verify ENG 1-4 and ENG 2-3 sws at LO

#### **ENGINE CONTROL SCHEDULE**

verify rotary sw at NORMAL

verify sw at AUTO

## **SECONDARY AIR DOORS**

verify sws 1-4 at SHUT

#### **FLIGHT REV ARM**

verify sw at RELEASED, OPEN lt OFF

#### **NASU TEST**

verify sw at NORM, NOZZLE lt OFF

close the Pressurization + Engines 1 sub-panel

open the Bleed Air + Conditioning sub-panel

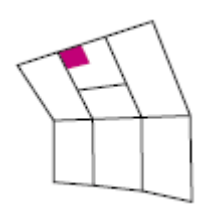

## **AIR BLEED CONTROL**

set BLEED VALVES ENG 1-4 sws to OPEN

press the OVER PRESS light 1,2,3,4

observe

OVER PRESS light ON

BLEED VALVE MIs show crossline

then return to inline

set BLEED VALVE sws to SHUT

set CROSS BLEED 2 & 3 sws to OPEN

observe pressure values show approx 65 psi as provided by Ground Service

verify CROSS BLEED 1 & 4 sws at SHUT

verify COND VALVES 1,2,3,4 sws at OFF

close the Bleed Air + Conditioning sub-panel

open the Fuel Management 1 + Cooling sub-panel

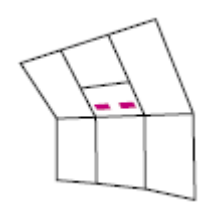

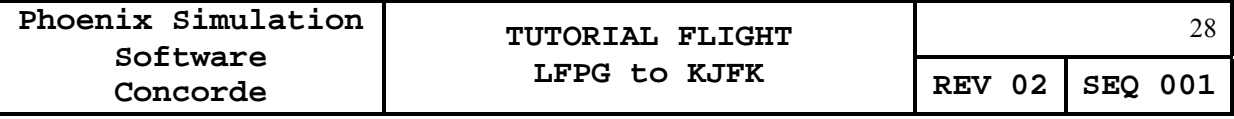

# **FUEL TANKS LOCATION**

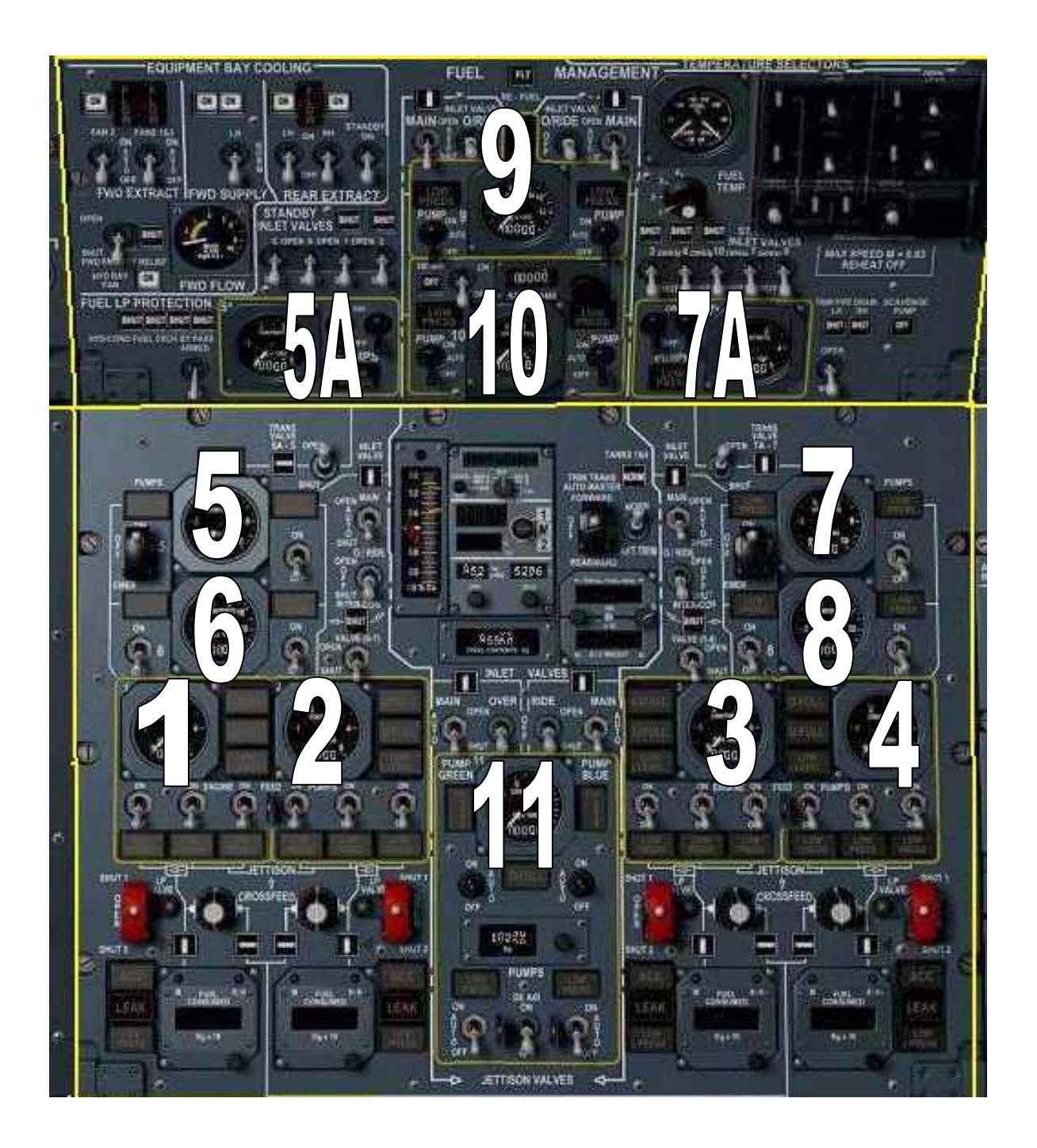

set/verify

TANK 9 INLET VALVE MAIN to AUTO TANK 9 INLET VALVE O/RIDE to OFF TANK 9 PUMPS to AUTO

TANK 9 & 10 load limit at 0 TANK 10 PUMPS to AUTO

TANK 5A and 7A PUMPS to OFF

close the Fuel Management 1 + Cooling sub-panel

open the Fuel Management 2 sub-panel

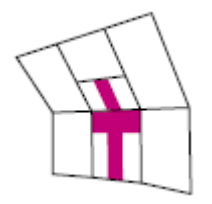

TANKS 1 & 4 sw to NORM

TANK 11 PUMPS GREEN/BLUE (HYD) to AUTO TANK 11 PUMPS (ELECTR) to AUTO

TRANS VALVE 5A-5 and 7A-7 to SHUT TANK 5 and 7 PUMPS to OFF

TANK 5 and 7 INLET VALVE MAIN to AUTO TANK 5 and 7 INLET O/RIDE to OFF

TANK 6 and 8 PUMPS 1 and 2 to OFF

INTER-CON VALVE 6-7 and 5-8 to OFF

ENGINE FEED PUMPS (12) to OFF

CROSSFEED rotary switches are CROSSLINE

close the Fuel Management 2 sub-panel

# **HYDRAULIC SYSTEM SCHEMATIC**

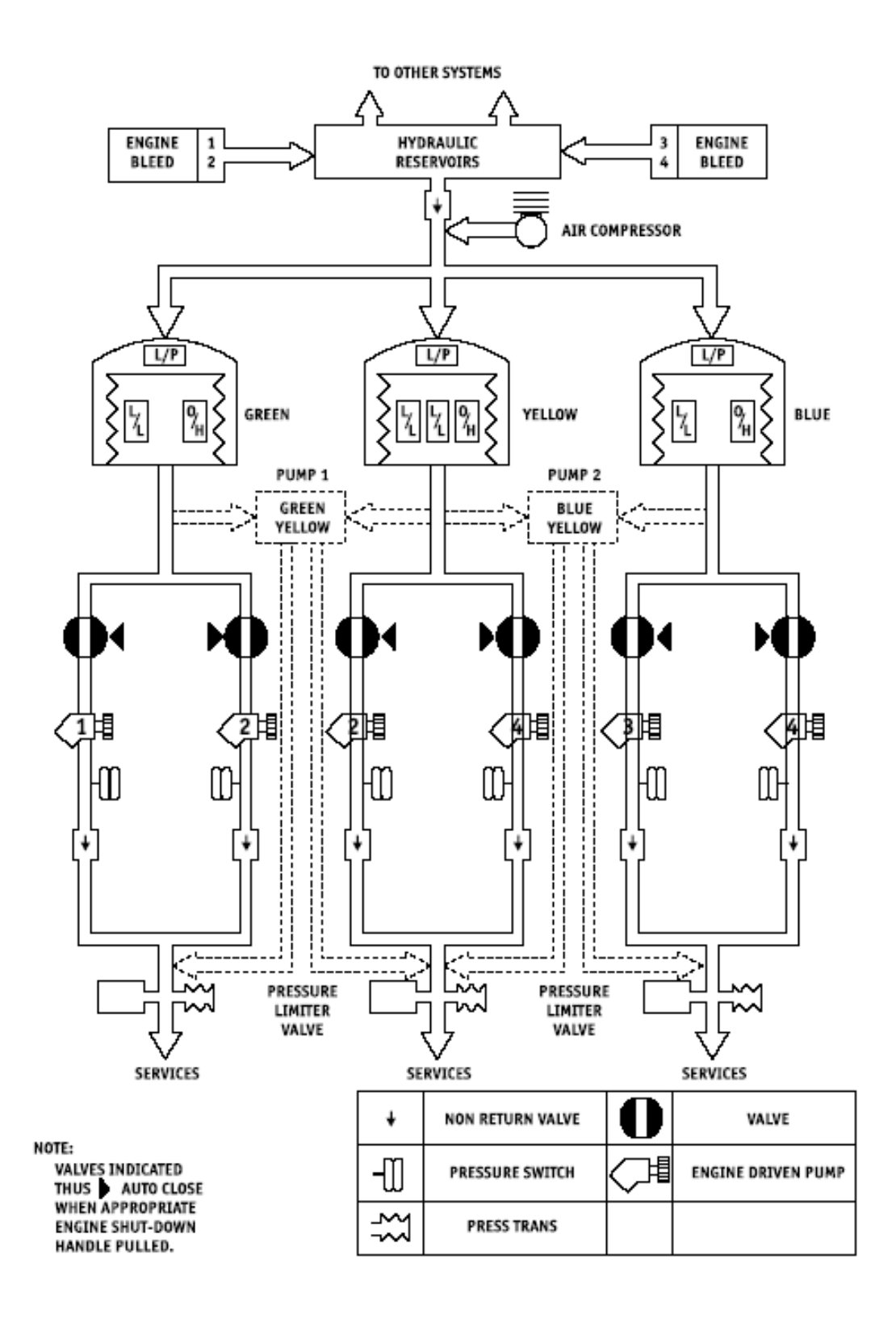

# **HYDRAULIC MANAGEMENT PANEL**

open the Hydraulic Management sub-panel

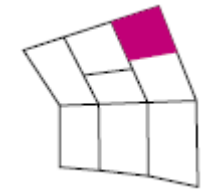

set/verify

GREEN system pumps G1 and G2 at AUTO and GUARDED

BLUE system pumps B3 and B4 at AUTO and GUARDED

YELLOW system pumps Y2 and Y4 at AUTO and GUARDED

YELLOW PUMPS sw is at NORM and GUARDED

observe L/PRESS lights (6) are ON

GREEN, YELLOW and BLUE hydraulic pressure gauges pointers at '0'

close the Hydraulic Management sub-panel

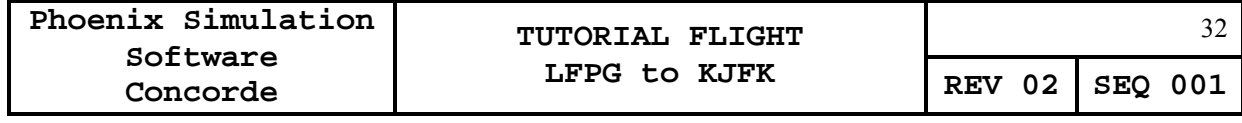

## ELECTRICAL SYSTEM SCHEMATIC

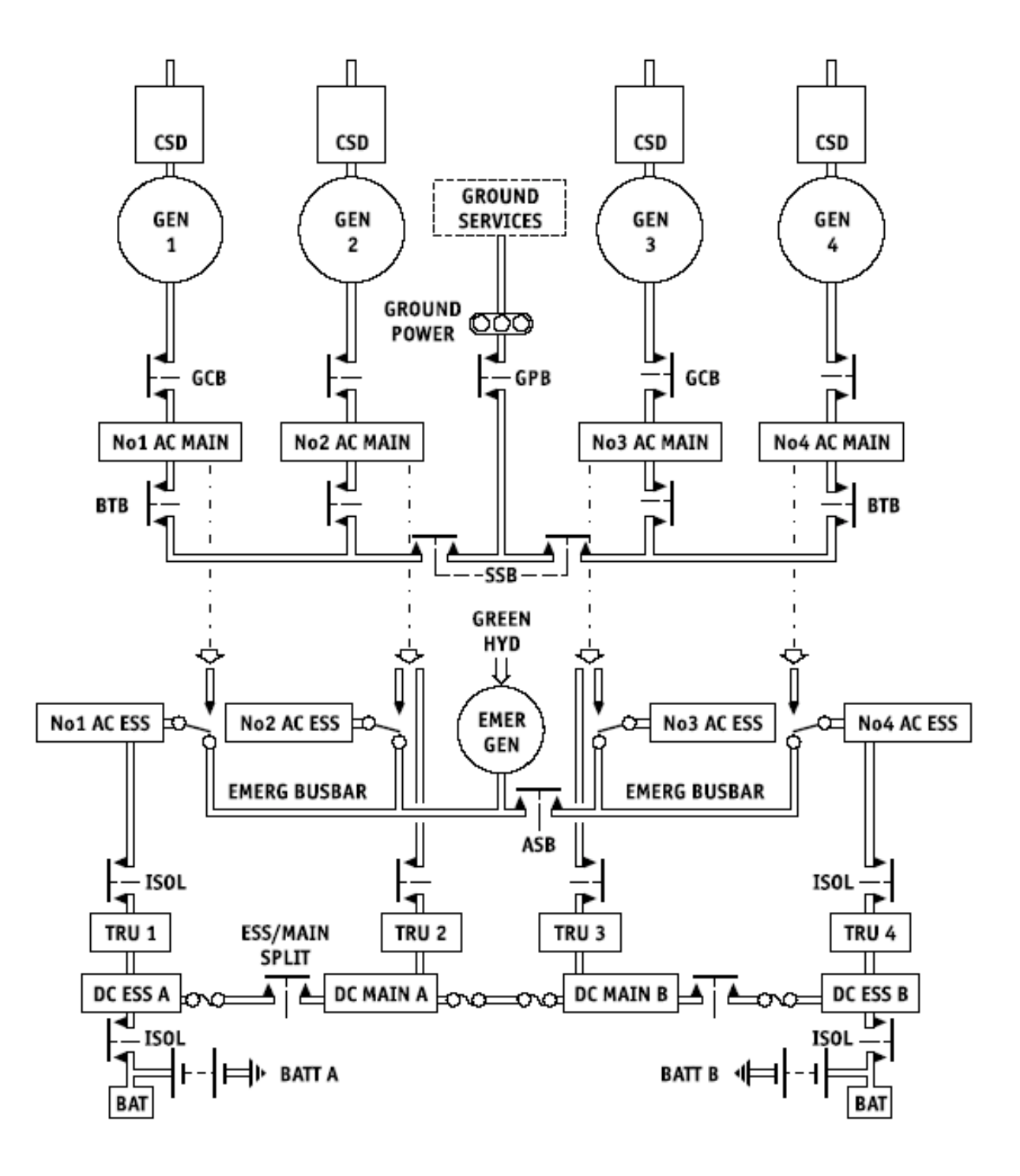

# **ELECTRICAL PANEL**

open the Electrical Generating Control 1 sub-panel

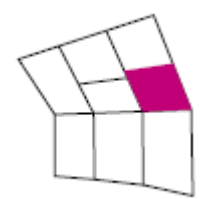

verify

CSD DISCONNECT sws (4) at NORM and GUARDED

CSD 1,2,3, 4 lights ON

KW KVAR Meters (4) reading '0'

GENERATOR sws (1-4) at ON

GCB 1,2,3,4 MIs show CROSSLINE

GEN 1,2,3,4 lights ON

AC MAIN BUS lights (4) OFF

BTB 1,2,3,4 at NORM and GUARDED

BTB MIs (4) show INLINE

SSB MI shows INLINE

close the Electrical Generating Control 1 sub-panel

# open the Electrical Generating Control 2 sub-panel

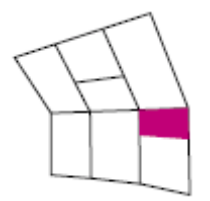

verify

AC ESS BUS 1-4 indicator MIs show inline AC ESS BUS lights (4) OFF

EMER GEN ISOL sw at NORM and GUARDED EMER GEN sw at AUTO and GUARDED

O/HEAT lt OFF

SELECTED lt OFF

EMERG GEN KVA meter indicates '0'

TRU 1, 2, 3 and 4 load ammeter shows approx 50A

ESS MAIN SPLIT MIs show inline

DC ESS BUS lights (2) OFF

DC MAIN BUS light OFF

set

GEN 1 & 3 and GEN 2 & 4 GALLEY sws to ON

WATER HTRS sw to ON

LIGHTS CTR to TEST then HIGH

LIGHTS AFT to TEST then HIGH

close the Electrical Generating Control 2 sub-panel

close the Side Console

#### **CAPTAIN'S COCKPIT PREPARATION**

#### **FLIGHT PLAN**

RAMP ASSIGNMENT: Gate: A 16

DEPARTURE: LFPG Charles-De-Gaulle Rwy: ILS/GS/DME 27L CGW SID: EVX9A

ARRIVAL: KJFK Kennedy Intl Rwy: ILS/GS 31L IMOH STAR: ENE4

#### **WAYPT FRQ LAT/LON**

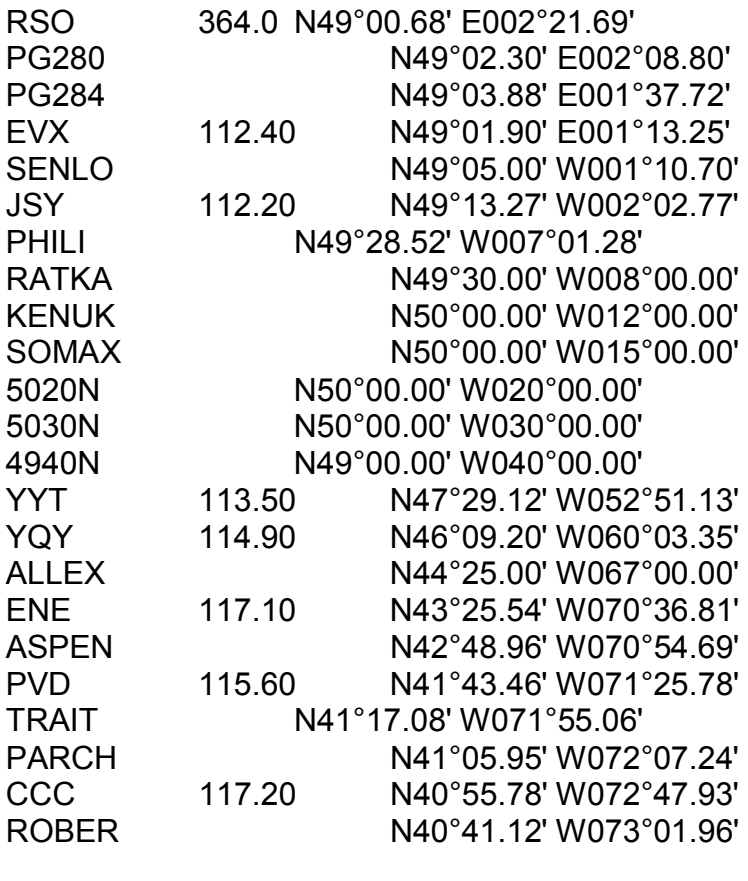

TOTAL DISTANCE 3119.9 nm

for this tutorial we will be using the default

FS flight planner to control lateral navigation,

instructions are also included if you wish to use

FS Navigator (www.fsnavigator.com)

# **FS FLIGHT PLANNER**

to load the plan, click Flights, Flight Planner

click 'Load'

select 'PSSconcorde\_1.pln'

click OK

click OK

at 'do you want FS to move,,,,'

click 'No'

# **FS NAVIGATOR**

press F9 to open FS Navigator press Plan, Open

select PSSconcorde\_1.fsn

press OK

press Options, Settings, FMS

make sure HDG control is set to 'Set and hold Heading'

press OK

close FS Navigator
### **INSTRUMENT TRANSFER SWS / SET**

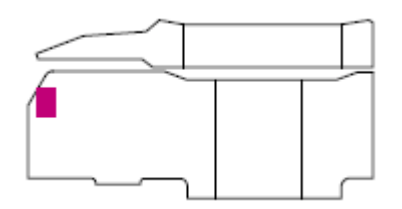

the Captain's INSTRUMENT TRANSFER panel allows for control of various navigation modes and also the VFE

#### **OFF - VFE**

Virtual Flight Engineer function when active, automatically controls fuel transfer, pressurization, selects engine ratings, and performs other checklist items

#### **INS - FS**

[INS]: the AFCS INS mode follows the route entered into INS

[FS]: the AFCS INS mode will depend on the next switch

#### **GPS - EXT**

[GPS]: the AFCS INS mode will follow the route currently loaded in the stock Flight Simulator flight planner; this route can be monitored on the default GPS (press Shift-7)

[EXT]: the AFCS INS mode will follow the heading selected on the flight simulator autopilot (NOT the heading selected in the AFCS window)

this allow any 3d-party flight planner or FMC products (such as FS Navigator) to control the aircraft by using FS HDG HOLD mode

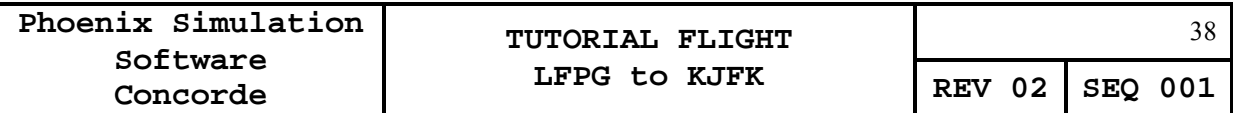

### **RAD/INS**

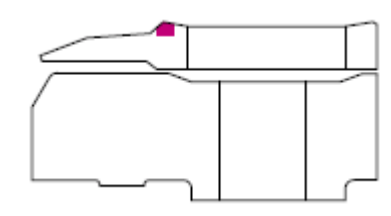

set to RAD

Note!

with RAD-INS switch at INS position, the HSI shows True headings; course pointer shows INS desired track (DTK), and deviation indicator shows INS cross track error (XTK) with full deflection equal to 7.5 nm offset

#### **AFCS PANEL**

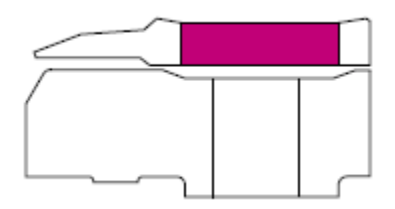

verify AT1, AT2, FD1, AP1, AP2 and FD2 sws at OFF

### **WARNING AND LANDING DISPLAY**

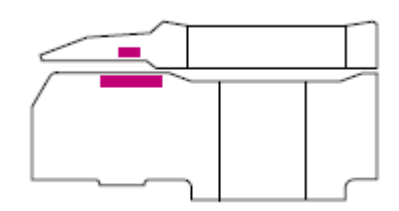

observe

TERRAIN light OFF M/CG light OFF

TYRE light OFF

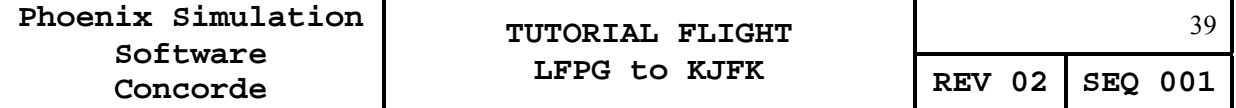

press and hold TEST button

observe

AUTO LAND light AP light AT light AIRCRAFT ILS deviation light LAND 2 and LAND 3 light DH light

release the TEST button

**ASI** 

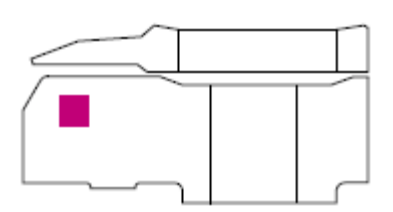

observe no failure flags visible

**ADI** 

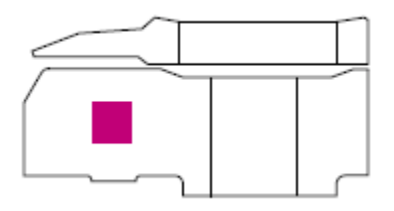

press and hold TEST button

observe flag G visible, sphere moves 10 deg pitch/bank, and CHECK ATT lts

release the TEST button

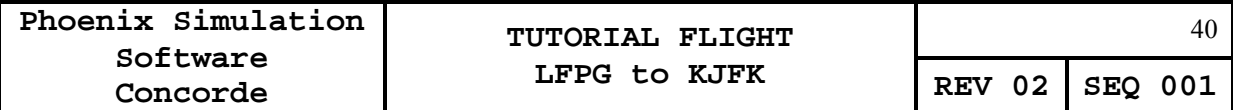

**VSI**

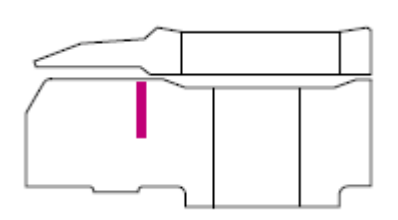

observe no failure flags visible

## **RADIO ALTIMETER**

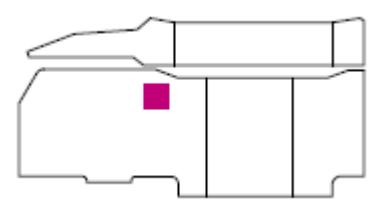

observe red failure flag not visible

press and release TEST button

observe pointer rotates and failure flag visible

set DH height to '20'

observe DH lights on ADI and warning panel

set DH to '0'

## **STANDBY HORIZON**

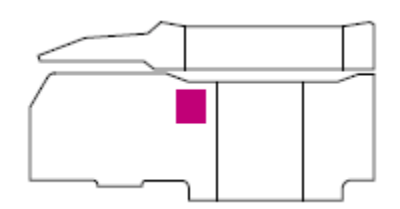

observe no failure flags visible

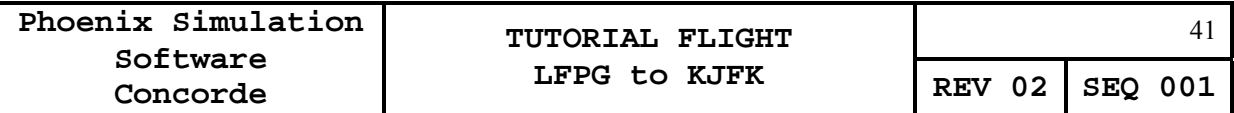

### **MARKERS**

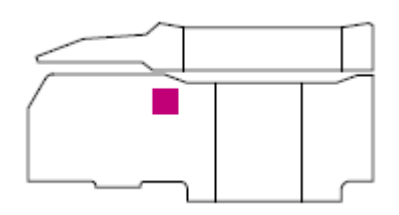

press and hold TEST button

observe OUTER, MIDDLE, AIRWAYS lights on then off

release TEST button

## **INCIDENCE AND ACCELEROMETER**

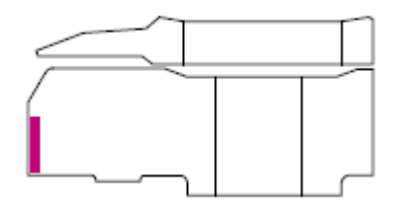

observe no failure flags visible

# **STANDBY ASI/MACHMETER**

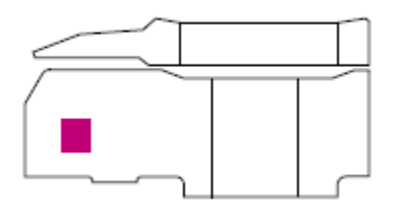

observe no failure flags visible

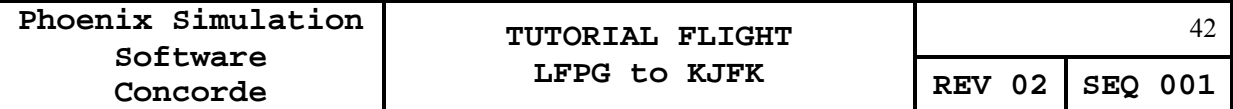

**HSI** 

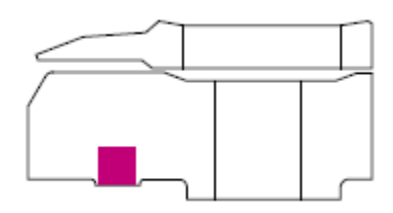

pull HDG/TRK selector so HDG shows on HSI

rotate HDG left 10deg, right 10deg

observe heading on AFCS panel and HSI

observe MAG, RAD, 1 on HSI display

press and hole TEST button

observe HDG alarm flag, compass rotates, 8888 displayed in MILES and GND SPD window

release TEST button

### **FD1 SWITCH**

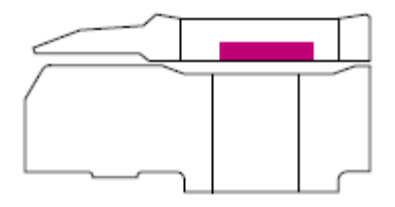

set FD1 sw to ON

observe FD1 visible on ADI

set FD1 to OFF

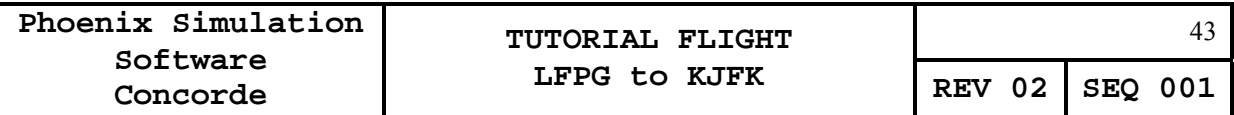

## **ALTIMETER**

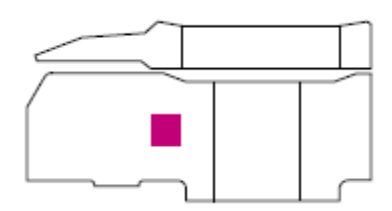

observe no failure flags visible

rotate static pressure knob to set airfield QNH of 1013 mbar

check altimeter reads within +/- 35 ft of airfield elevation, which at LFPG is 390ft

## **CLOCK**

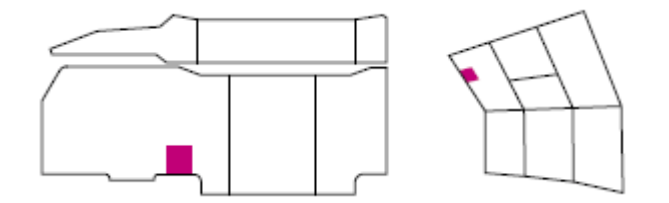

the clock has three digital displays, GMT, ELAPS and CHRONO

the **GMT** display shows current hours and minutes of GMT time the tendency indicator to the right of GMT display represents the seconds:

0 to 14 seconds - no bar lit 15 to 29 seconds - bottom bar lit 30 TO 44 second - two bottom bars lit 45 TO 59 second - all bars lit

the **ELAPS** display shows elapsed time counter it is controlled by the ET selector next to it:

'STOP' - counter stopped 'RUN' - counter operating 'RESET' - counter reset to zero and indicators out

the **CHRONO** display shows chronometer or timer, depending on the position of TIMER - CHRO switch in the upper part of the clock

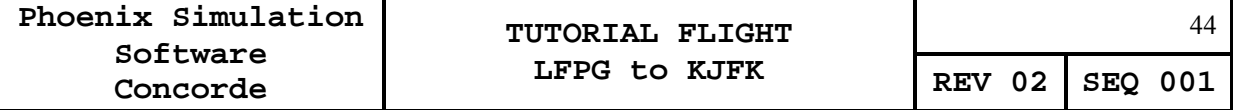

in **CHRONO mode**, the chronometer is controlled by the CHRO pushbutton in the lower corner of the clock

'FIRST' - push starts counter increasing

'SECOND' - push stops the counter 'THIRD' - push resets counter to zero

in **TIMER mode**, the timer is first set using the GMT selector in the upper corner of the clock

it has these positions working only in TIMER mode:

'RUN' - the timer is counting, if started 'HOLD' - the timer is frozen 'SLOW' - the timer is increased at slow rate 'FAST'- the timer is increased at fast rate 'TEST' - illuminates all segments on all displays

after the timer is set using SLOW or FAST and the GMT selector is returned to RUN position, the timer is started by pushing the CHRO pushbutton in the lower corner of the gauge

second push resets the timer to zero

in TIMER mode, two lights at the sides of CHRONO display begin to flash 5 seconds before the display achieves zero

at zero seconds the lights become steady

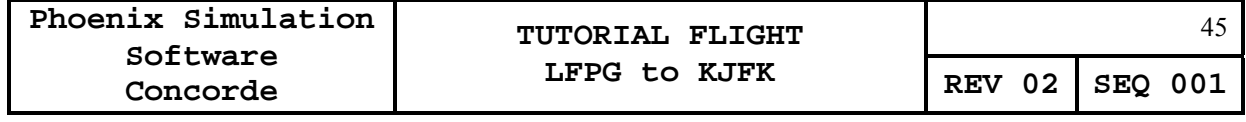

# **ENGINE RATING LIGHTS**

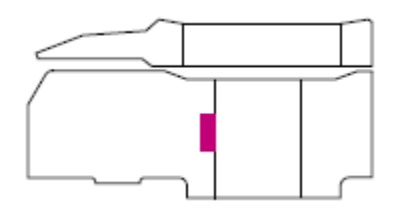

observe T/O light is displayed

## **VOR/RMI**

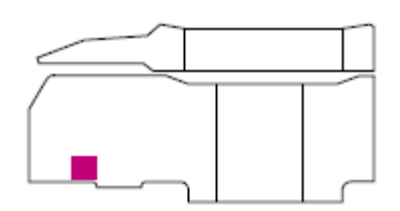

observe no failure flags visible

## **SIDE SLIP**

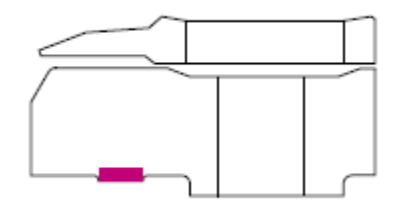

observe no failure flags visible

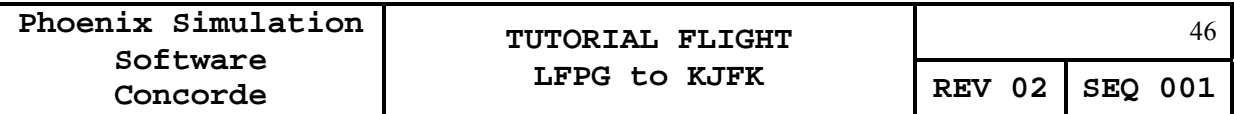

### **ADF/RMI**

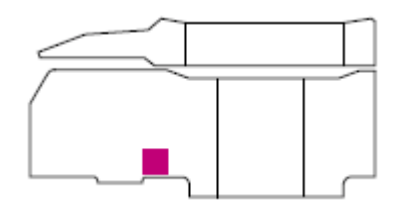

observe no failure flags visible

## **INS MONITOR LIGHTS**

INS warning lights on the main panel above the chronometer, are lit together with the ALERT lights on INS CDUs

steady light indicates less than one minute to next leg, and flashing light in manual leg change mode indicates that waypoint is passed

## **C.G INDICATOR**

observe no failure flags visible

**BRIEFING**  as required

### **FIRST OFFICER'S COCKPIT PREPARATION**

close the ZOOMED MAIN panel

open the LOWER Overhead panel

## **STAB, FEEL AND TRIM PANEL**

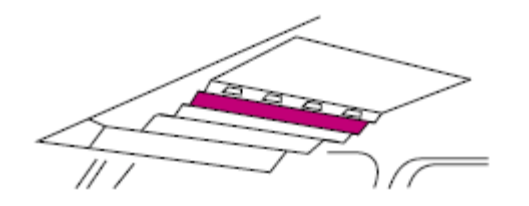

verify

AUTO STAB No 1 PITCH, ROLL and YAW sws at OFF

AUTO STAB No 2 PITCH, ROLL and YAW sws at OFF

ELECTRIC TRIM No 1 and 2 sws at OFF

ARTIFICIAL FEEL No 1 PITCH, ROLL and YAW sws at OFF

ARTIFICIAL FEEL No 2 PITCH, ROLL and YAW sws at OFF

## **FLIGHT CONTROL INVERTERS**

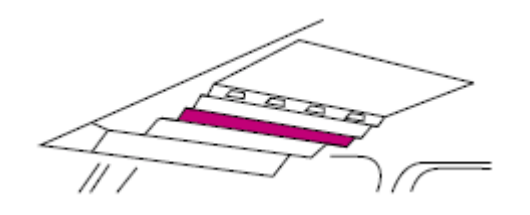

set

BLUE INVERTER sw to ON and GUARDED

GREEN INVERTER sw to ON and GUARDED

## **FLIGHT CONTROL SELECTION**

set

O&M ELEVONS sw to BLUE

IN ELEVONS sw to BLUE

RUDDER sw to BLUE

## **ANTI-STALL**

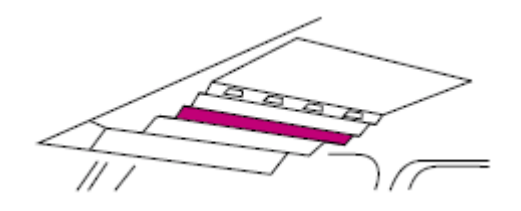

set ANTI STALL SYSTEM 1,2 sws to ON

## **LANDING LIGHTS**

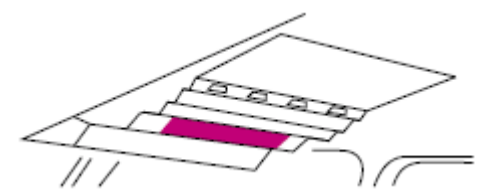

set MAIN, TAXI, TAXI TURN to OFF

observe EXTENDED lt OFF

Note!

Landing lights, if left on and extended, automatically retract at 365 knots

#### **W/SHIELD DE-ICE**

confirm L/R sws at OFF

### **VISOR DE-ICE**

confirm L/R sws at OFF

### **DV DE-MIST**

confirm L/R sws at OFF

close the Overhead panel

at MAIN panel

### **BRAKE PRESSURE AND WARNING LIGHTS**

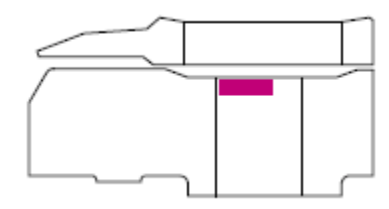

observe

dual PARKING BRAKE pressure gauge reads full scale on both sides and no failure flags visible

BRAKE FAIL lt OFF

BRAKE EMERG lt ON

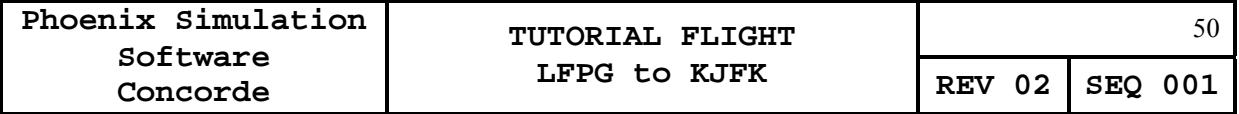

## **TAKE-OFF MONITOR**

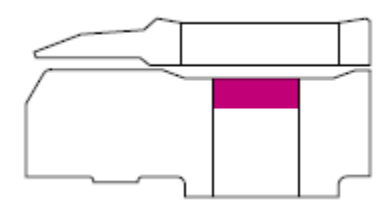

pull T/O MONITOR control button to INHIBIT

## **TOTAL FUEL CONTENTS INDICATOR**

observe no failure flags visible

#### **NAV1/2/DME**

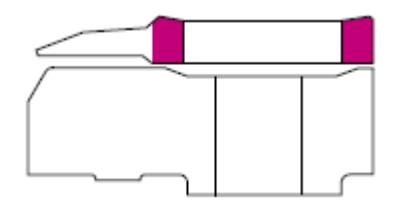

Note!

the rotating compass card indicates present magnetic heading, when referenced to the fixed yellow index at the top of the instrument

the two pointers show bearings to the VOR stations tuned on

NAV1 (thin pointer) and NAV2 (thick pointer) radios

the bearings are absolute magnetic if referenced to the compass card, or relative if referenced to the yellow index at the top of the instrument

a red and black striped flag appears over the compass card indicating loss of power supply

red and black striped flags appear in windows below "VOR1" and "VOR2" markings in the center of the instrument indicating station out of range or loss of power supply

NAV 1 112.40 for EVX VOR

NAV 2 to 115.35 for CGN VOR

observe DME-2 displays 2.7 nm for CGN

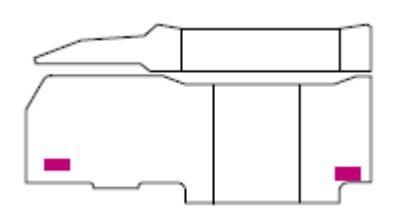

### **PRIMARY ENGINE INDICATIONS**

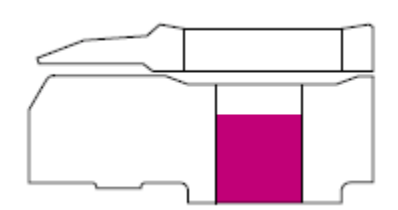

observe

power management lts (12) OFF

N2 pointers and digital counters at '0'

Over limit pointers at 110% and no flag across digital counters

N1 pointers and digital counters at '0'

Over limit pointers at 108.5%

N1 auto reduction lts (top left) OFF and no flags across digital counters

FUEL pointers and lower digital counters at '0'

EGT pointers and digital counters show sensible readings,

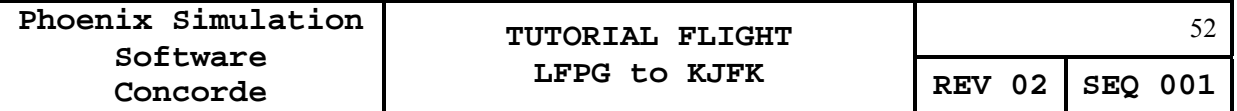

no flags across digital counters and EGT instrument warning lt off

AREA instrument pointers show sensible readings, no flags and reheat selected lts OFF

## open the Centre Console

## **THROTTLES**

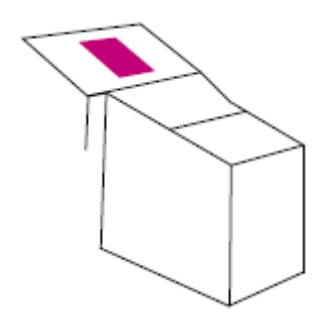

Note! throttles can be individually moved by dragging with the mouse

if dragged by pressing RIGHT mouse button, all four throttles are moved altogether

advance throttle levers (4) to fully forward and return to the idle stop

confirm at IDLE by pressing F1

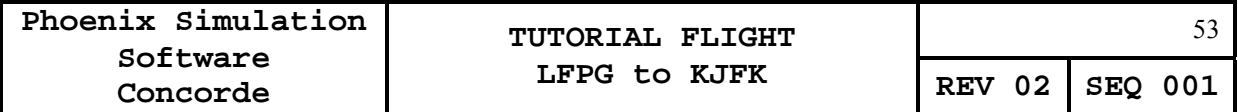

### **WINDSHIELD WIPERS**

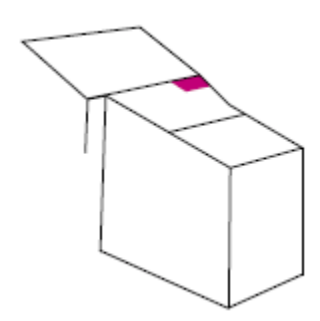

verify W/S WIPERS rotary sws at OFF

### **REHEAT**

confirm reheat sws are OFF and reheat selected lights are OFF on Engine Exhaust gauge

### **ADF**

the PSS Concorde allows for 2 ADF settings

Note!

the rotating compass card indicates present magnetic heading, when referenced to the fixed yellow index at the top of the instrument

the two pointers show bearings to the ADF stations tuned on ADF1 (thin pointer) and ADF2 (thick pointer) radios

the bearings are absolute magnetic if referenced to the compass card, or relative if referenced to the yellow index at the top of the instrument

a red and black striped flag appears over the compass card indicating loss of power supply

set ADF-1 to 364.0 for RSO NDB set ADF-2 to 356.0 for RSY NDB

close the Centre Console

## **BEFORE START CHECK**

open the Side Console panel

open the Pressurization + Engines 1 sub-panel

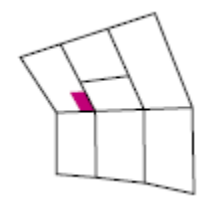

**SECONDARY AIR DOORS** 

set SECONDARY AIR DOORS sws to AUTO

close the Pressurization + Engines 1 sub-panel

close the Side Console panel

open the UPPER Overhead panel

## **ANTI COLN**

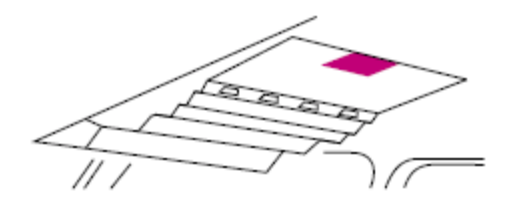

**set** ANTI COLN to ON

close the Overhead panel

at the Main panel

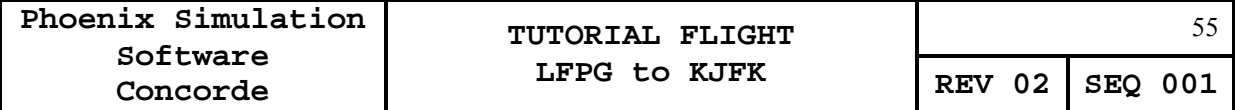

### **AIR SPEED INDICATOR**

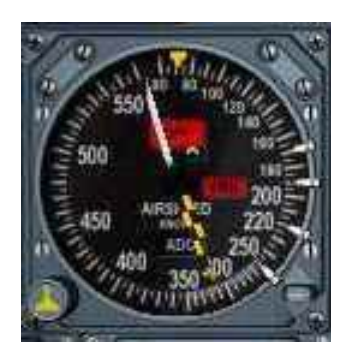

MAX SPEED POINTER the yellow/black pointer indicates the value of Vmo

CAS POINTER the white pointer indicates CAS also shown in the digital display

RED VMO FLAG indicates loss of ADC validity signal and/or loss of power

SPD BUGS set the 4 reminder bugs as follows

for Charles De Gaulle Airport runway 27L, dry, no wind, standard pressure

 $V1 = 164$ 

 $VR = 198$ 

 $V2 = VR + 21 = 219$ 

### **PITCH INDEX set**

(lower right corner of the ADI gauge)

set the pitch index indicator to 13 deg

#### **LOADSHEET**

for the Concorde it's best to deal in metric values

select Options, Settings, International

under Units of measure

make sure Metric (altimeter in feet) is selected

click OK

select Aircraft, Fuel and Payload

check 'Display fuel quantity as weight

Empty weight - is the weight of the aircraft minus fuel and payload, also referred to as Basic Operating Weight

Payload - is the combined weight of passengers, crew, baggage and cargo

Empty weight + Payload = Zero Fuel Weight

78,698 + 10,759 = 89,457 kgs is less than MZFW of 92,000 kgs

ZFW + FUEL load = Gross Weight (GW)

89,457 + 95,129 = 184,586 kgs

the Maximum Takeoff Weight (MTOW) of the Concorde is approx 185,454 kgs

as our GW of 184,586 Kg is less than the MTOW of 185,454 kgs a full fuel load is ok for takeoff

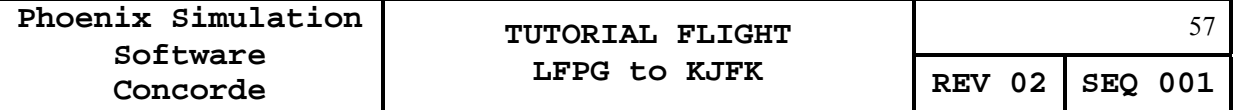

# open the Side Console panel

open the Fuel Management 2 sub-panel

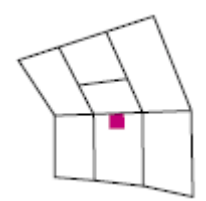

## **ZFW and ZFCG**

set to 89,500

## **TOTAL FUEL REM/AC WEIGHT**

should be approx 95,130 kgs and 117530 kgs

## **BEFORE START CHECKLIST**

all items on the checklist have now been completed

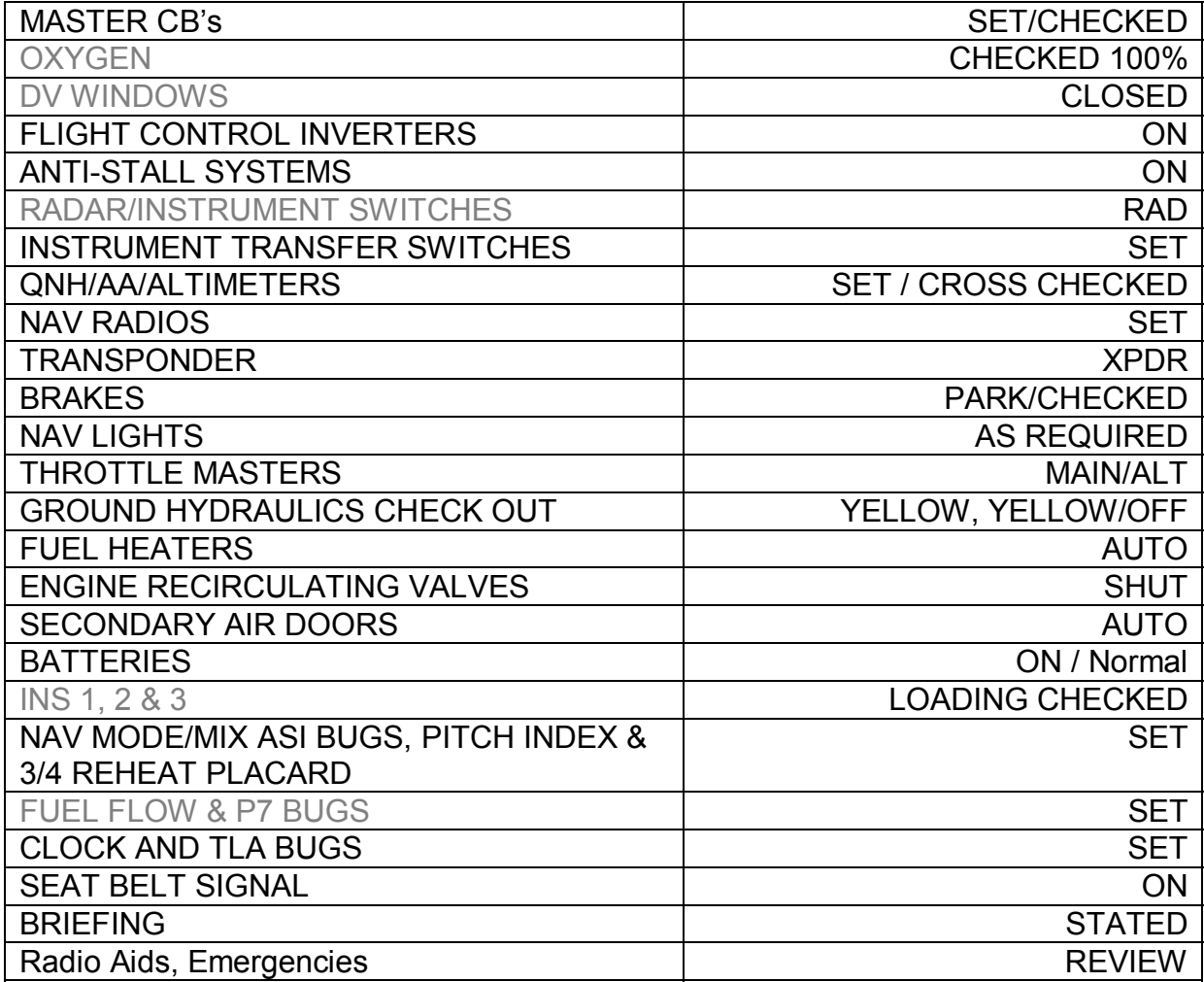

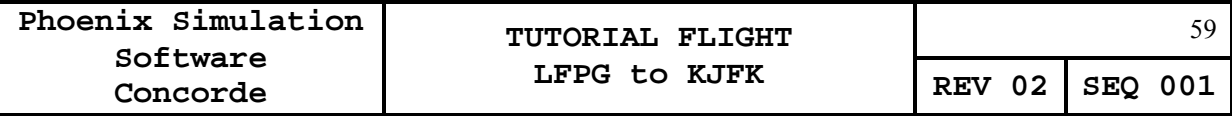

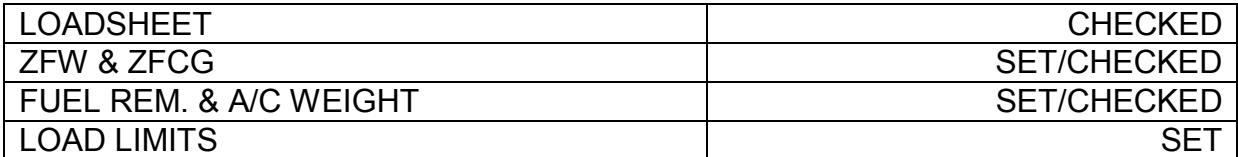

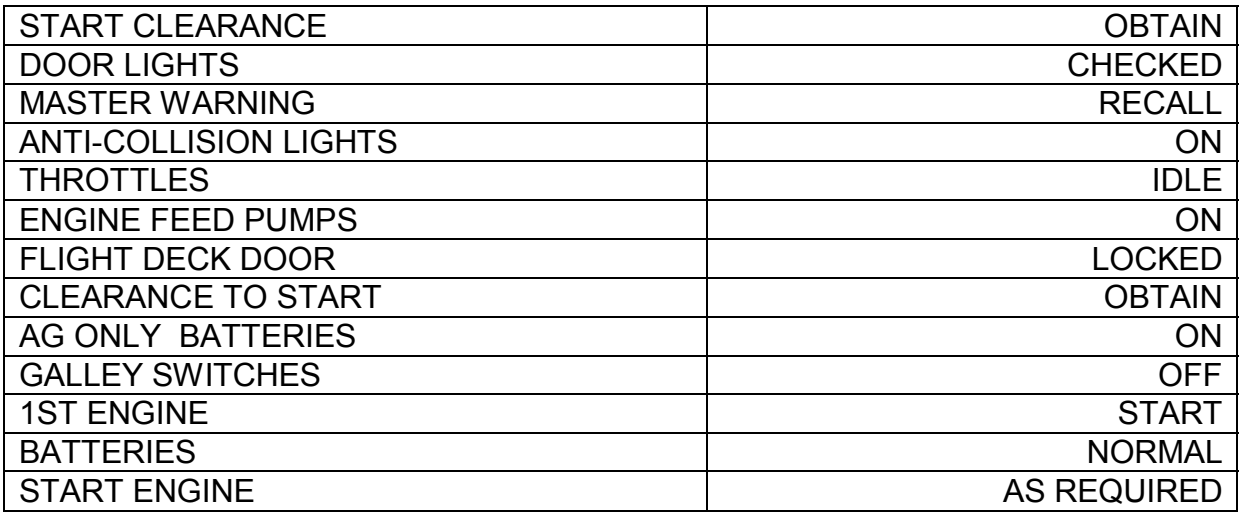

#### **ENGINE START PROCEDURE**

click Flights, Save Flight, enter the title

PSSconcorde\_2

click OK

we will be following the CROSS BLEED engine start procedure

### **START ENGINE 3**

#### open the Side Console panel

the following can be completed without enlarging the sub-panels, your choice

at Fuel Management 2 panel sub-panel

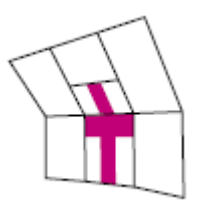

set MAIN ENGINE PUMP sw 3 to ON (each pump has 3 switches, main and 2 standby pumps)

## at Engines 2 panel sub-panel

set REFLIGHT/START sw 3 to START

observe

switch latched at START

START VALVE MI reads OPEN

START PUMP light is ON

close the Side Console panel

observe N2 increasing

when N2 is between 10-12%

open UPPER Overhead panel

set HP VALVE sw 3 to OPEN

close the UPPER Overhead

observe EGT increases

open the Side Console panel

at Engines 2 panel sub-panel

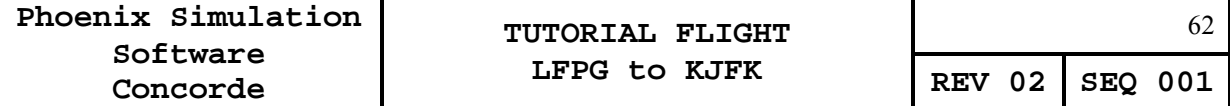

observe

REFLIGHT/START sw 3 at OFF

START VALVE MI reads SHUT

START PUMP light is OFF

at Air Bleed Control sub-panel

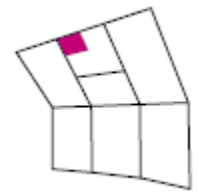

set BLEED VALVE 3 sw to OPEN

set COND VALVE 3 sw to ON

### **REPEAT START PROCEDURE FOR ENGINE 2**

MAIN ENGINE PUMP sw 2 to ON

REFLIGHT/START sw 2 to START

N2 increasing

HP VALVE sw 2 to OPEN

EGT increases

REFLIGHT/START sw 2 at OFF

START VALVE MI reads SHUT

START PUMP light is OFF

BLEED VALVE 2 sw to OPEN

COND VALVE 2 sw to ON

CSD2 light is OFF

SECONDARY NOZZLE 2 indicates 18-24 deg

## at Hydraulic Management panel sub-panel

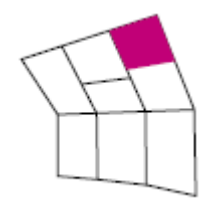

set GREEN hydraulic pump sws 1,2 to ON

set BLUE hydraulic pump sws 3,4 to ON

at Electrical Generating Control 1 sub-panel

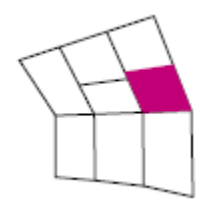

set GROUND POWER sw to TRIP

close the Side Console panel

# **PUSHBACK CHECKLIST**

all items on the checklist have now been completed

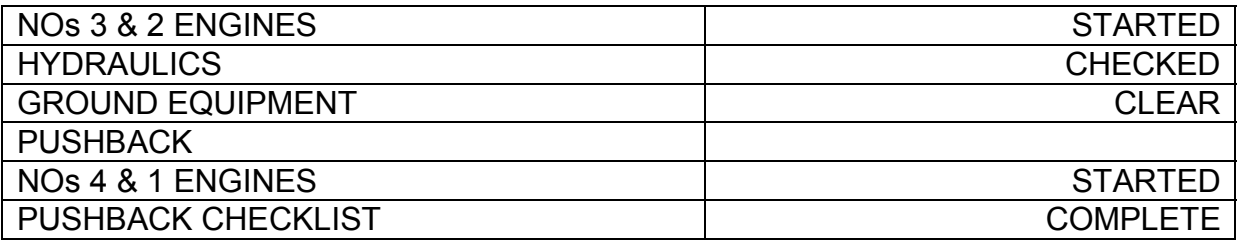

## **PUSHBACK PROCEDURE**

press Shift+S for SPOT view

adjust view as required

press '.' to release the PARKING BRAKE

press Shift+P for Pushback

when the nose wheel is at the taxi line

press Shift+P to stop the pushback

press Ctrl+. to set the PARKING BRAKE

press 'S' to return to the cockpit

### **START PROCEDURE FOR ENGINE 4**

#### open the Side Console panel

set CROSS BLEED 4 to ON

MAIN ENGINE PUMP sw 4 to ON

REFLIGHT/START sw 4 to START

N2 increasing

HP VALVE sw 4 to OPEN

EGT increases

REFLIGHT/START sw 4 at OFF

START VALVE MI reads SHUT

START PUMP light is OFF

BLEED VALVE 4 sw to OPEN

COND VALVE 4 sw to ON

CSD4 light is OFF

SECONDARY NOZZLE 4 indicates 18-24 deg

### **START PROCEDURE FOR ENGINE 1**

set CROSS BLEED 1 to ON

MAIN ENGINE PUMP sw 1 to ON

REFLIGHT/START sw 1 to START

N2 increasing

HP VALVE sw 1 to OPEN

EGT increases

REFLIGHT/START sw 1 at OFF

START VALVE MI reads SHUT

START PUMP light is OFF

BLEED VALVE 1 sw to OPEN

COND VALVE 1 sw to ON

CSD1 light is OFF

SECONDARY NOZZLE 1 indicates 18-24 deg

set CROSS BLEED sws 1-4 to OFF

#### **ENGINE FEED PUMPS**

set all PUMPS to ON

close the Side Console panel

### **AFTER START CHECK**

## **FLIGHT CONTROL AFCS**

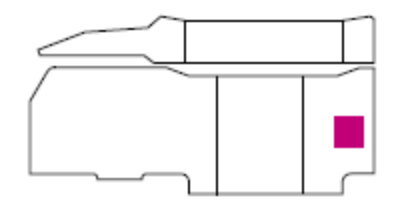

at the flight control position indicator, observe ELEVONS and RUDDERS are inline

### **AUTO THROTTLE**

set AT1 sw to engage position

observe IAS HOLD lt ON

press Ctrl+T for 'Autothrottle Instinctive Disconnect'

observe AT1 sw to OFF, IAS HOLD lt to OFF

observe AT light flashing on warning panel

press AT light to cancel the warning

## **AUTO PILOT**

set AP1 sw to engage position

observe HDG HOLD and PITCH HOLD lts ON

press Ctrl+Z for 'AutoPilot Instinctive Disconnect' observe AP1 sw to OFF, HOLD and PITCH lts to OFF

observe AP light flashing on warning panel

press AP light to cancel the warning

open the LOWER Overhead panel

### **STAB and FEEL**

set ELECTRIC TRIM 2 sw to ENGAGE

set ELECTRIC TRIM 1 sw to ENGAGE

set AUTO STAB NO 1 PITCH, ROLL and YAW to ENGAGE

set AUTO STAB NO 2 PITCH, ROLL and YAW to ENGAGE

set ARTIFICIAL FEEL NO 1 PITCH, ROLL and YAW to ENGAGE

set ARTIFICIAL FEEL NO 1 PITCH, ROLL and YAW to ENGAGE

### **LIGHTS LANDING TAXI**

set to EXTEND/ON

at the MWS panel

press RECALL

observe no warning lights

close the LOWER Overhead panel

## **AFTER START CHECKLIST**

all items on the checklist have now been completed

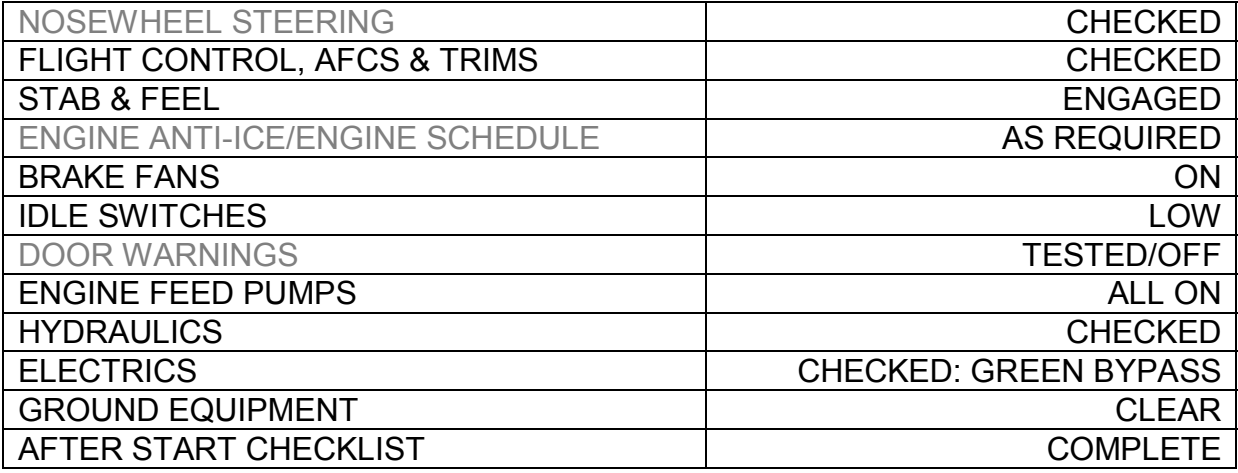

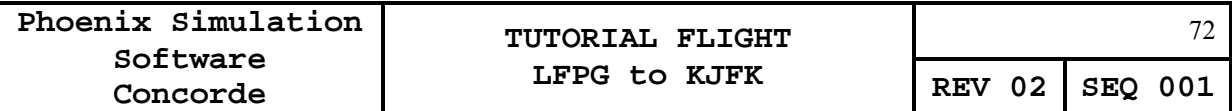

## **TAXI CHECK**

## **VISOR NOSE**

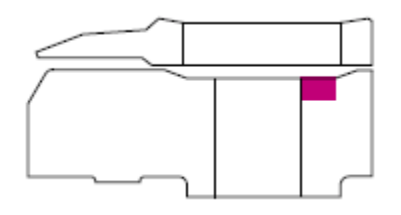

set VISOR/NOSE lever to 5 deg

### at the UPPER Overhead

## **AUTO IGNITION**

set to ON

### at the Main panel

# **FLIGHT CONTROLS**

using flight control apply full left, right, forward, back pressure observe ELEVONS follow control movements
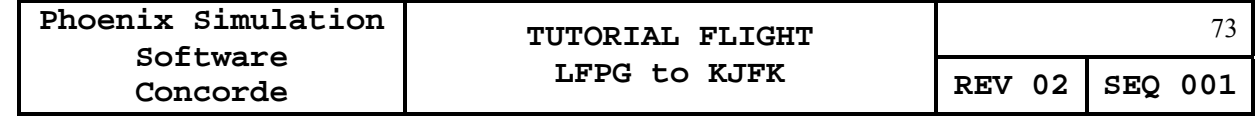

# **TAXI CHECKLIST**

some items will be set by the VFE once we are holding short of the runway

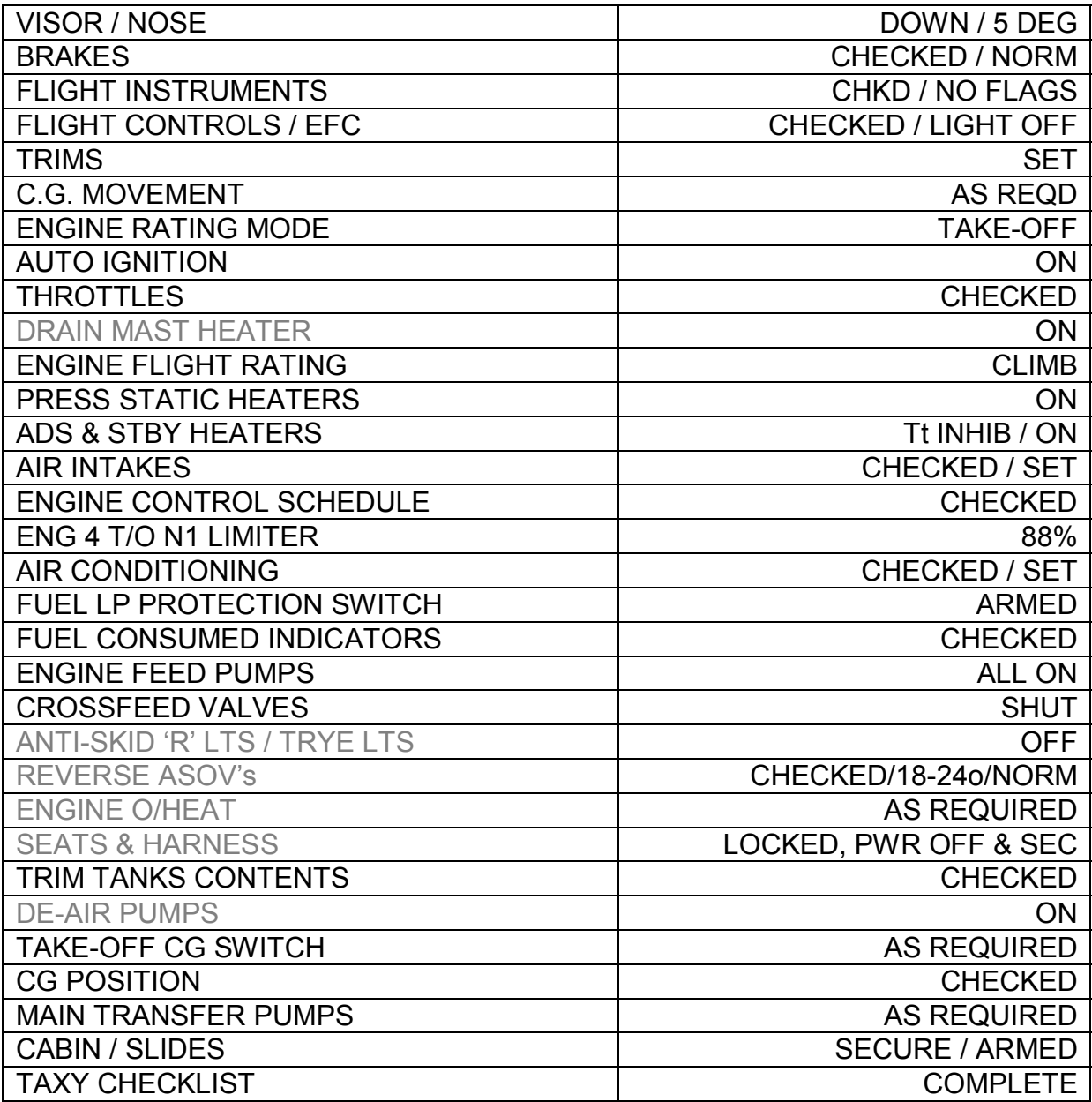

### **TAXI PROCEDURE**

release the parking brake

press F3 to increase thrust till moving

then press F1 for idle

adjust thrust as required for 15 kts taxi speed

at the hold short point

press F1 for idle

set the PARKING BRAKE

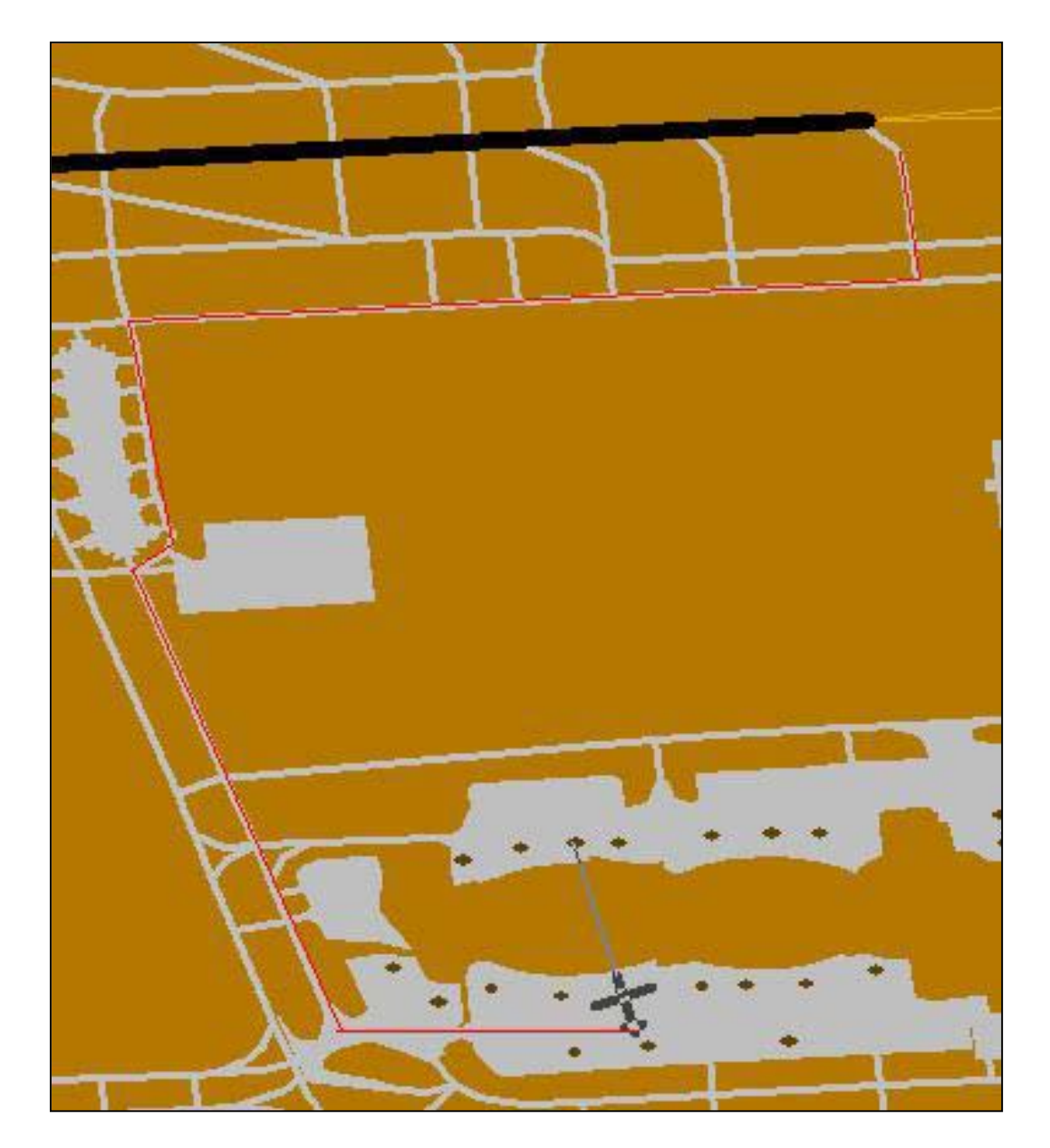

click Flights, Save Flight, enter the title

### PSSconcorde\_3

click OK

### **C.G. MANAGEMENT / TRIM TRANSFER**

for this tutorial flight we will be using the VFE to control

Fuel Transfer and various systems

### at the Main panel

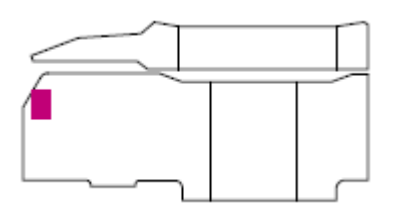

set OFF - VFE to VFE for Virtual Flight Engineer

open the LOWER overhead panel

### **LANDING LIGHTS**

set LIGHT TAXI to OFF

set LIGHTS MAIN LANDING to EXTEND/ON

### **MASTER WARNING**

press RECALL

observe indicators

press INHIBIT

### close the LOWER overhead panel

at the Main panel

#### **T/O MONITOR**

set to ARMED

### **RADAR ALTIMETER.**

set to 500'

#### **PITCH INDEX**

verify set to 13 deg for take-off

open the Centre Console

### **TRANSPONER**

set to A and 5515

#### **ADF**

confirm ADF1 at 364.0 and ADF2 at 356.0

#### close the Centre console

at the Main Panel we will now do some final AFCS settings

confirm

AT1/2, FD1/2, AP1/2 all OFF

all indicator lts OFF

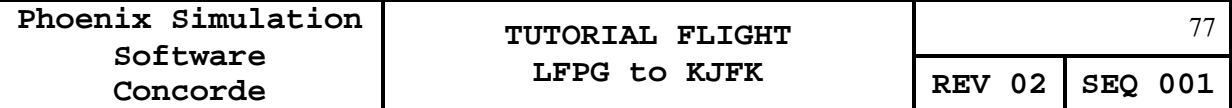

NAV1 at 112.40

NAV2 at 115.35

set

SPEED SELECT to 400 kts

HDG to 269

CRS to 277

ALT to FL260'

# at INSTRUMENT TRANSFER PANEL

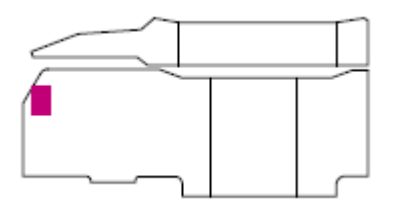

if using the FS flight planner

set

INS - FS to FS

GPS - EXT to GPS

if using FS Navigator

set

INS - FS to FS

GPS - EXT to EXT

press Shift+F4 to set REHEAT to ON

the items on the checklist have now been completed

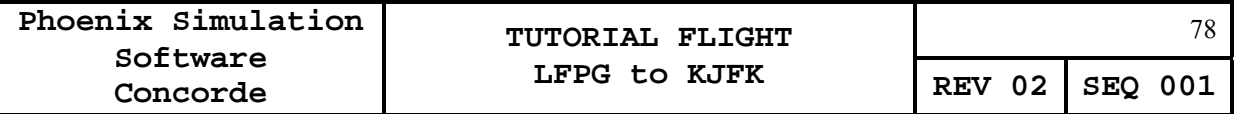

# **BEFORE TAKE-OFF CHECK**

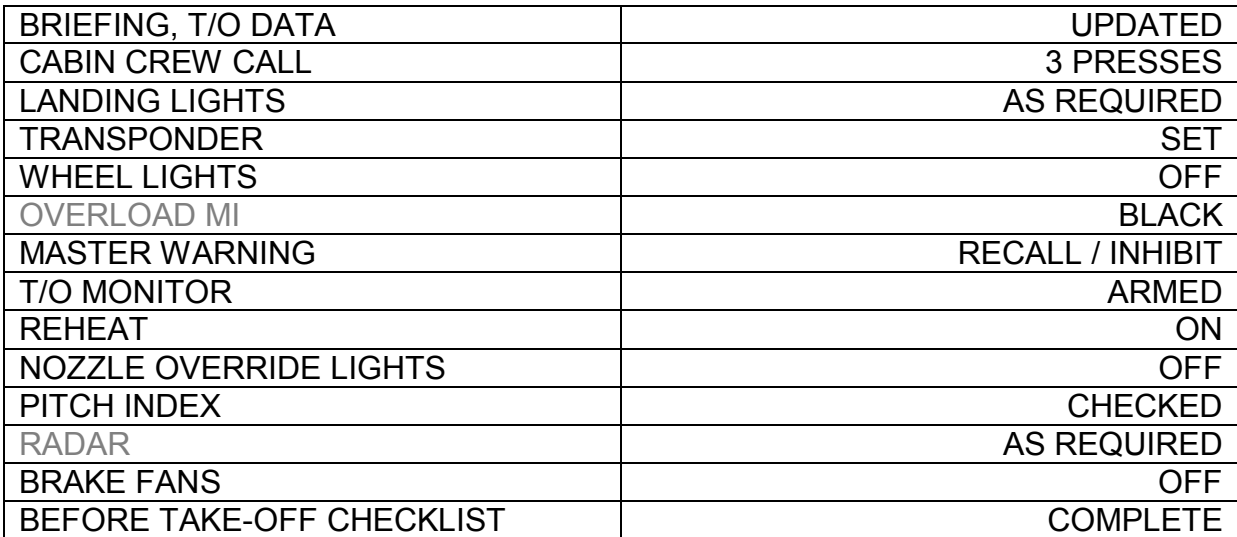

#### **DEPARTURE PROCEDURE**

we will be departing on runway 27L

maintaining the runway heading of 269 deg, climbing through 6000'

at DME-2, 5.5 nm from CGN (115.35)

commence right turn to 299 deg

intercept the 277 radial from CGN

at DME-1, 13.9 nm from CGN

maintain heading of 277 deg direct to intersection PG284

then direct to VOR EVX

### **TAXI INTO POSITION**

with the BRAKES released increase thrust slightly taxi into position rny 27L press F1 for idle set BRAKES to ON press Shift+F4 for reheat

confirm REHEAT lts on

### **TAKE-OFF**

BRAKES OFF

press F4

at VR

ROTATE initially to 18 deg

GEAR UP at positive climb

500' REHEATS OFF

NOSE DOWN to 13 deg t hold approx 250 kts

NOSE to VIS/0

GEAR to 'N'

passing 4000'

lower nose to 8 deg

press AT1

press IAS ACQ

set VISOR to UP

press FD1, and AP1

press ALT ACQ

press INS to activate FS - GPS flight plan

observe IAS ACQ, INS, PITCH HOLD and ALT ACQ primed (yellow triangle)

VFE will have set ENGINE RATING to CLB and will be adjusting fuel transfer

passing 10,000'

set LANDING LIGHTS to OFF

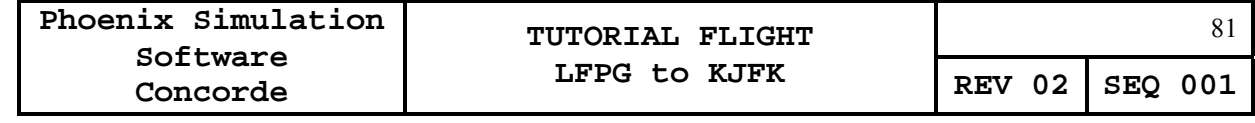

# **AFTER TAKE-OFF CHECKLIST**

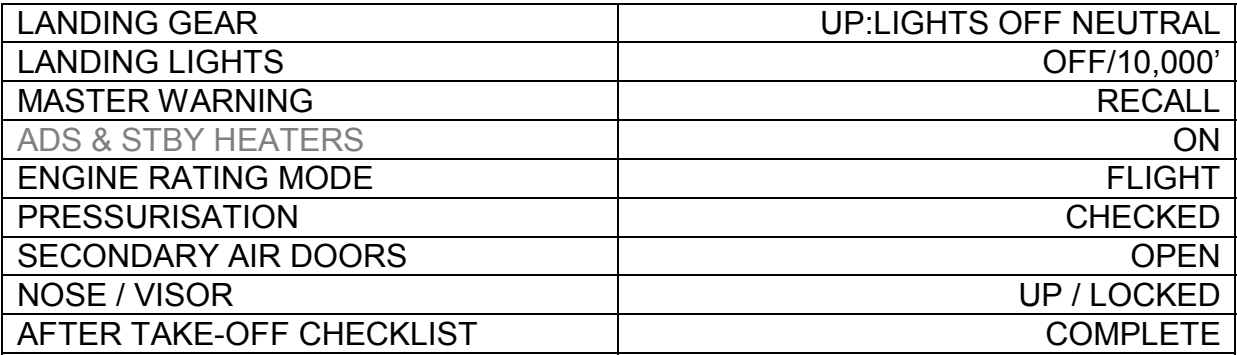

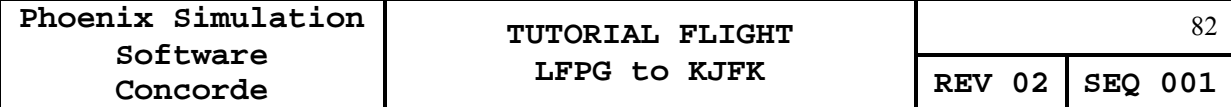

### **at M = 0.7 CLIMB CHECKLIST**

these items will be checked by the VFE

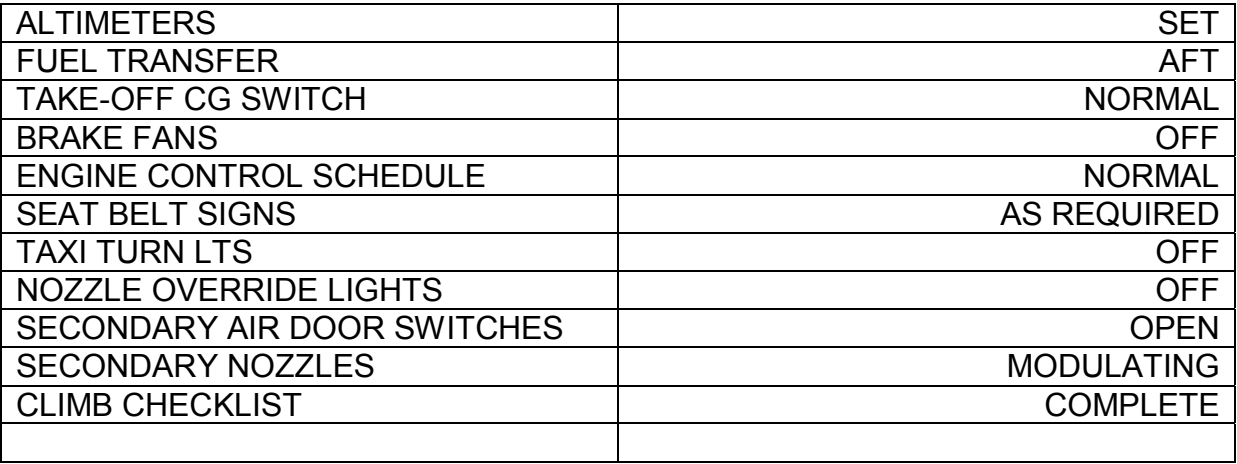

# **at M=0.90 approx FL260**

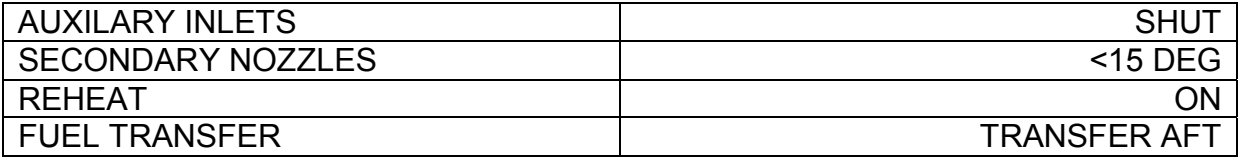

#### **at FL260 approx M = 0.90**

observe ALT HOLD

confirm NAV1 to 112.20 for VOR JSY

set CRS and HDG to track JSY, approx 280 deg

pre set ALT to FL580

set RA to 0

set PITCH INDEX to 0

monitor DME-1

100 nm from JSY

set AT1 to OFF

press F4

press Shift+F4 for REHEAT

press MAX CLIMB

press ALT ACQ

observe pressure wave effect passing M = 1.00 on VSI and Altimeter

at FL320 observe Vmo indicator increasing

set NAV 1 to 113.50 for YYT (Saint John's)

set NAV 2 to 112.20

at  $M = 1.7$ 

press Shift+F4 to turn off reheat

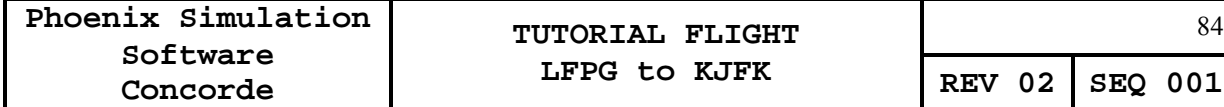

### open Side Console panel

right click to open the Fuel Management 1 + Cooling sub-panel

then right click to open the Fuel Management 2 sub-panel

click the left edge of the FM2 panel and drag it down to lineup with the FM1 panel

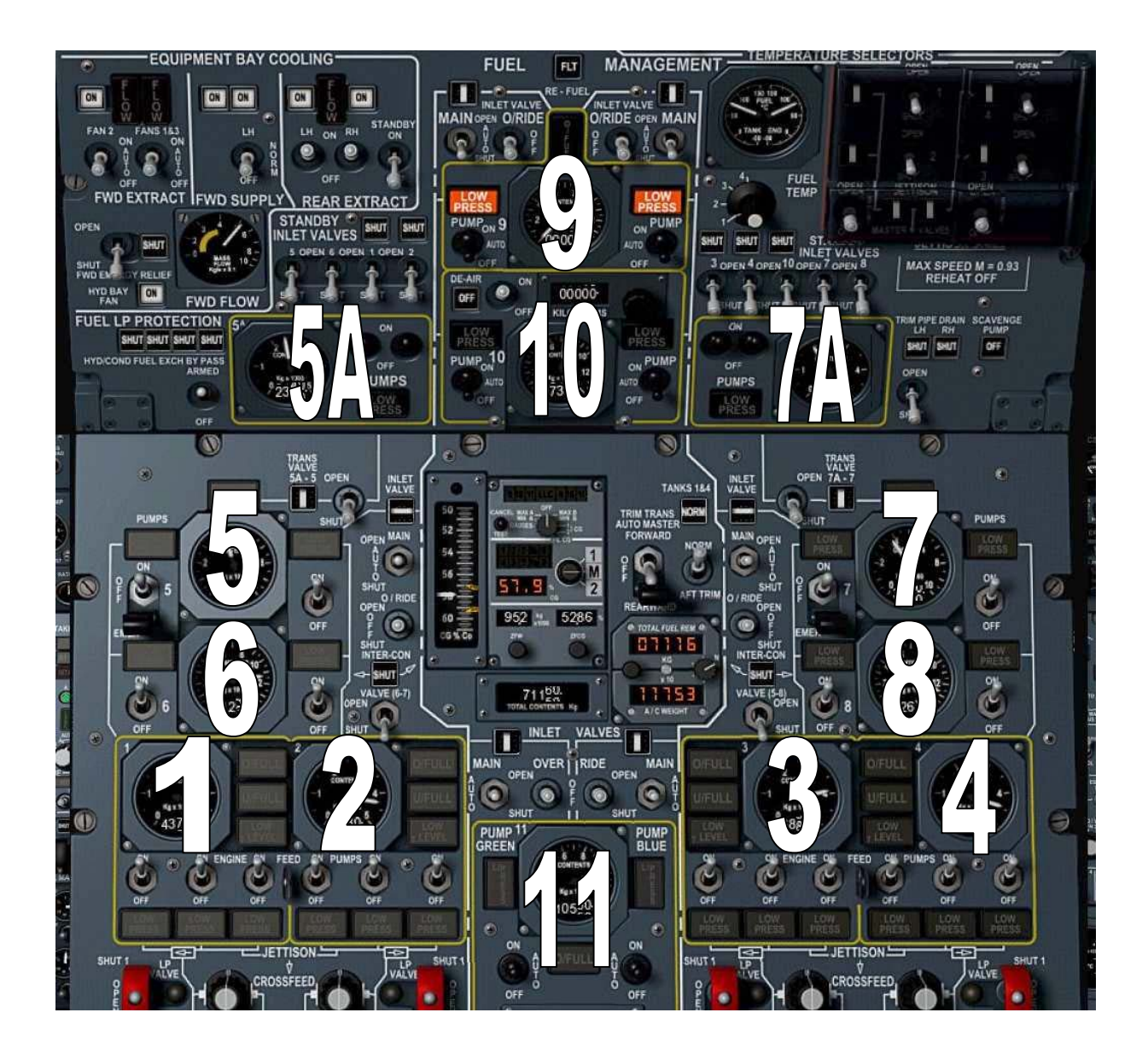

you can now watch the VFE control the fuel transfer

fuel will be transferred from TANK 9 to TANKS 5 and 7

when TANK 9 is empty TANK 10 will be used

TANKS 5A and 7A will also be transferred as required to TANKS 5 and 7 via the TRANS VALVE 5A-5 and 7A-7 switches

when TANK 9 is empty the LOW PRESS lights will come on, same for TANK 10

when TANKS 9, 10, 5A and 7A are empty

TANKS 5 and 7 will supply fuel to TANKS 1, 2, 3, 4

when 5 and 7 are empty

TANKS 6 and 8 will supply TANKS 1, 2, 3, 4

TANK 6 left pump supplies TANK 1

TANK 6 right pump supplies TANK 2

TANK 8 left pump supplies TANK 3

TANK 8 right pump supplies TANK 4

### **AT FL500**

observe MAX CLIMB and MAX CRUISE lts ON

NOTE! MAX CRUISE PUSH BUTTON LIGHT **on** - indicates engagement of the mode

MAX CRUISE is automatically engaged from the MAX CLIMB mode when the 'corner point' is reached once engaged it constrains the aircraft to the lesser of M = 2.00 or the airspeed associated with Tmo

passing FL500 the climb speed will reduce

further climbing to FL580 will continue based on the fuel load, and OAT, this is similar to step climbing in modern aircraft

you can monitor the progress using the default GPS by pressing Shift+7

some info on AFCS modes

**IAS HOLD**  holds the existing airspeed

**MACH HOLD**  holds the existing Mach No

### **IAS ACQ**

initiates the acquisition and subsequent hold of speed set on the SPEED SEL control

### **FD**

engagement mode is PITCH HOLD if no AP is engaged if engaged after AP, will assume the established mode

### **INS**

initiates acquisition of track set by INS CDU or FS or EXT

### **TRK HDG**

follows preset track or heading using bank angle not > 30 deg

# **HDG HOLD**

holds existing magnetic heading

#### **PITCH HOLD**  holds existing attitude

**TURB**  holds existing pitch attitude and heading

### **BACK BEAM**

is specific to the FD and only used with AP disengaged

# **GO AROUND**

automatic go around,

### **VOR LOC**

intercepts the selected VOR radial or Localizer

## **LAND**

primes both VOR LOC and GLIDE modes

### **GLIDE**

captures GLIDE beam and LOC beam

#### **MACH HOLD**  holds existing MACH number

### **MAX CLIMB**  when at or near Vmo constrains the airspeed to Vmo,

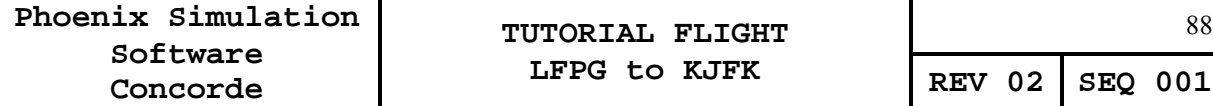

disengages between 530 kts and M = 2.00

### **MAX CRUISE**

automatically engaged from MAX CLIMB

### **VERT SPEED**

holds the existing vertical speed

**ALT HOLD**  holds existing altitude

**ALT ACQ**  primes for acquisition of the pre set altitude

### **DESCENT**

after approx 1.5hrs

set RAD/INS to RAD

NOTE!

with RAD-INS switch at INS position, the HSI shows True headings; course pointer shows INS desired track (DTK), and deviation indicator shows INS cross track error (XTK) with full deflection equal to 7.5 nm offset

passing YYT 113.50 (St John's Newfoundland)

set NAV 1 to 114.90 for YQY (Sydney, Nova Scotia)

set NAV 2 to 117.10 for ENE (Kennebunk, Maine)

final altitude will vary depending on several factors, fuel load, Outside Air Temp

press ALT HOLD

### **DECELERATION AND DESCENT CHECKLIST**

we will let the VFE look after the checklist items further checklists can be found at the end of the tutorial

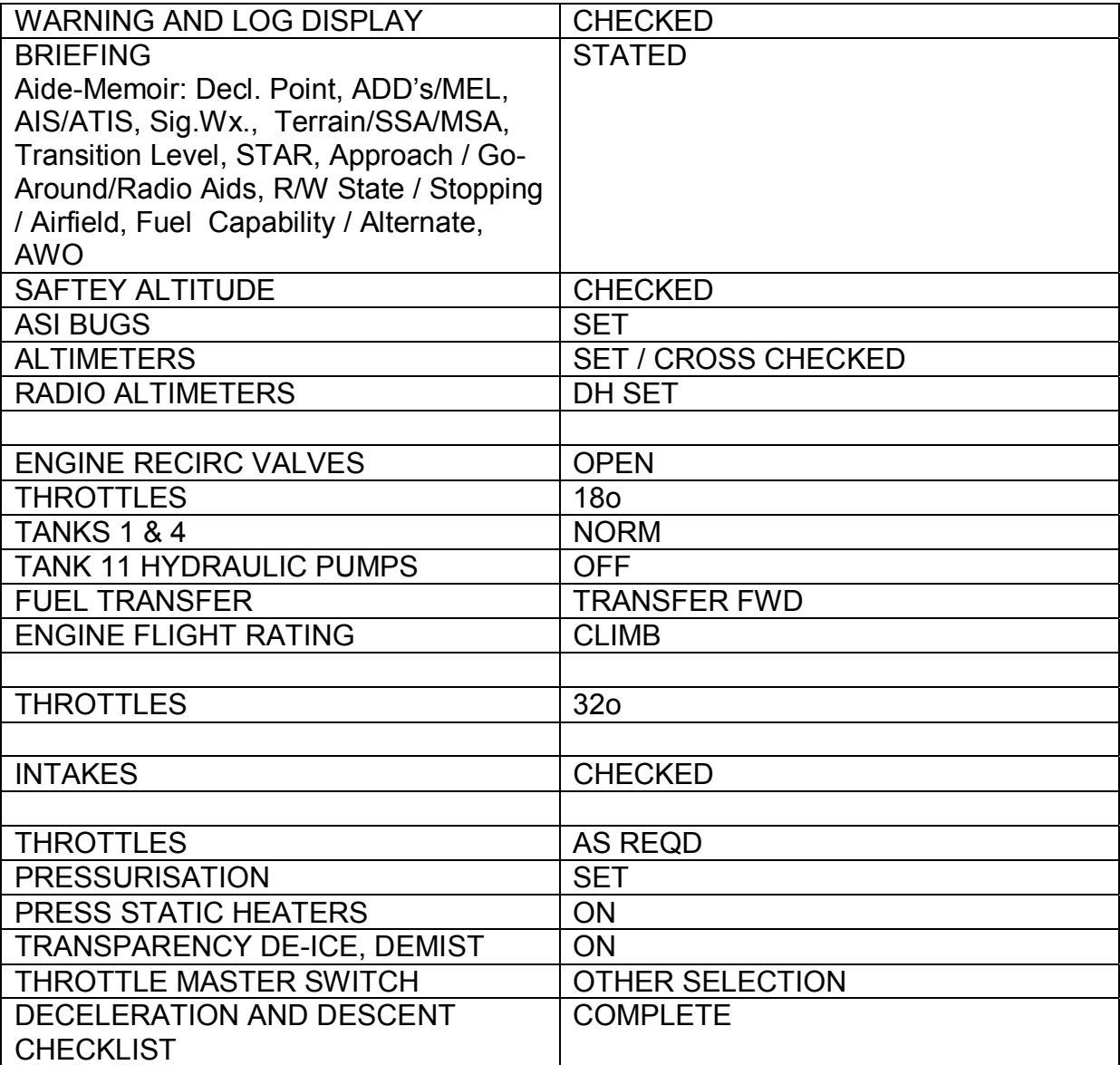

click Flights, Save Flight, enter the title

PSSconcorde\_4

click OK

### **YQY**

at 50 nm DME-1 from YQY

set SPEED SELECT to 350 kts

press AT1

press IAS ACQ

set ALT SELECT to FL410

passing YQY (114.90)

press ALT ACQ

observe VERT SPEED selected

HDG and CRS should be approx 275 deg

set NAV 1 to UZX 117.60

with a projected landing weight of 115,000 kgs

pre-set SPD BUGS for landing VREF

VREF = 160 kts VREF+7 = 167 VREF+10 = 170 VREF+30 = 190

while we have some time,,

set ADF 1 to 275.0 for BABYLON \*we will need this during the final approach set ADF 2 to 268.0 for GRIMM

passing UZX (117.60)

leave NAV 1 at UZX as ENE won't be in range

observe DME-1 increasing as we fly from UZX

at approx 74 nm DME-1 NAV 2 will activate

set NAV 1 to ENE 117.10

set NAV 2 to PVD 115.60

we are still using the INS for navigation, however it is good practice to set CRS and HDG

adjust CRS and HDG values to track direct to ENE approx 266 deg

when at FL410 and ALT HOLD

set ALT SELECT to FL240

when 70 nm DME-1 from ENE (117.10)

press ALT ACQ

#### **ENE**

passing ENE

set SPEED SELECT to 300 kts

we will now be flying direct to the next waypoint which is VOR PVD 115.60 as indicated on NAV 2 and DME-2

set NAV 1 to PVD 115.60

set NAV 2 to JFK 115.90

set HDG and CRS to approx 212 deg

press TRK HDG

adjust CRS as required to fly direct to PVD (115.60)

set VISOR to VIS/0

monitor DME-1

passing PVD we will turn direct to TRAIT

set HDG to 235 deg

set NAV 1 to CCC 117.20

### **APPROACH CHECKLIST**

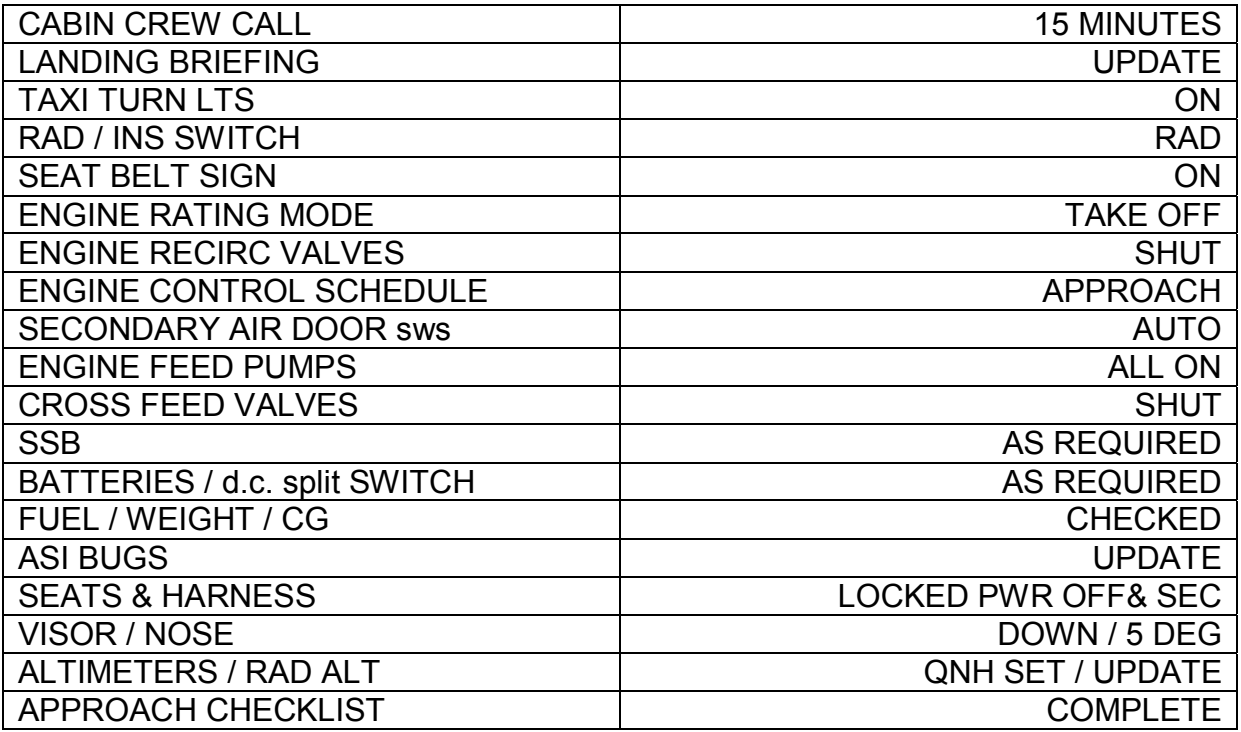

### **TRAIT**

click Flights, Save Flight, enter the title

PSSconcorde\_5

click OK

when DME-1 is at 47 nm we will be passing TRAIT

set SPEED SELECT to 240 kts

set ALTITUDE SELECT to 9,000'

press ALT ACQ

open the AP DATUM ADJUST panel

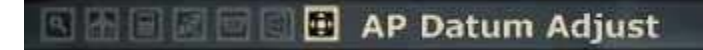

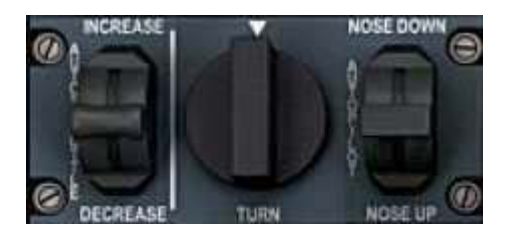

press NOSE DOWN till VS is -1500 fpm set VISOR/NOSE to 5

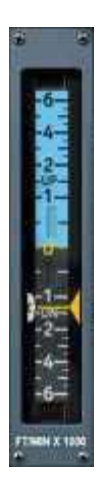

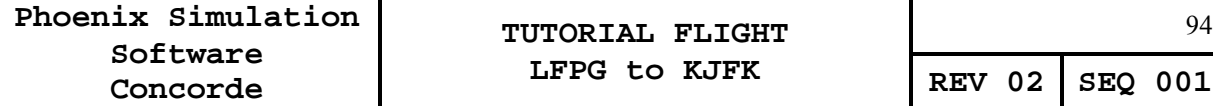

we are going to fly direct to CCC

with NAV 1 set to 117.20 for CCC

adjust CRS to centre the VOR 1 deviation needle as shown on the HSI, approx 258 deg

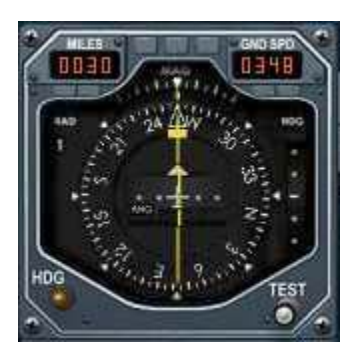

press VOR LOC to track direct to CCC

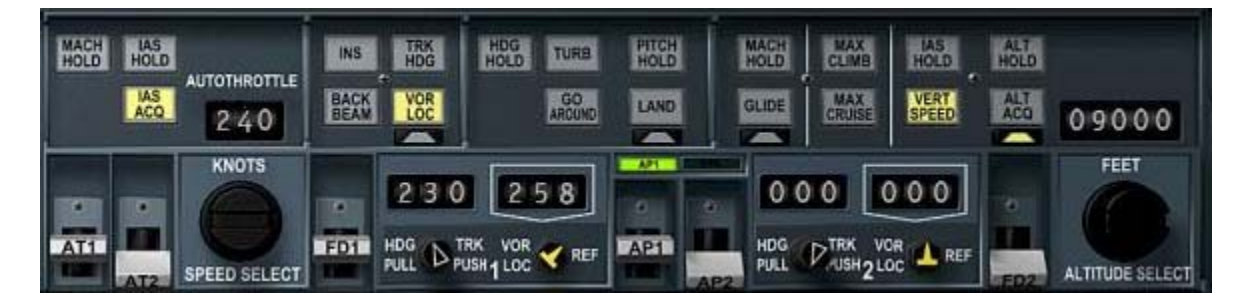

adjust CRS as required to centre deviation needle

pre-set HDG to 230 deg

when DME-1 at 5 nm

press TRK HDG

set NAV 1 to 111.35 for runway 31L KJFK

set both VOR/LOC selectors to 315 for runway 31L

passing 10,000' set Landing Lights to ON

at ALT HOLD of 9,000'

set ALTITUDE SELECT to 2,000'

press ALT ACQ

set SPEED SELECT to 210 kts

confirm ADF 1 set at 275.0 for BABYLON

when ADF 1 BRG is at 320 deg

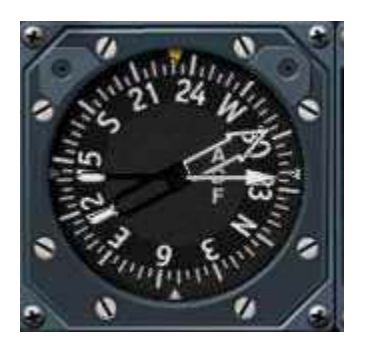

set HDG to 285 deg to fly direct to ZACHS

approx DME-2 at 25 nm the ILS for 31L will activate

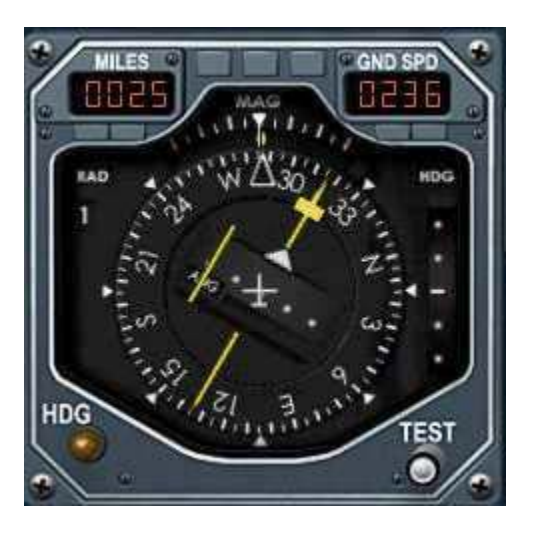

press VOR LOC observe prime light on

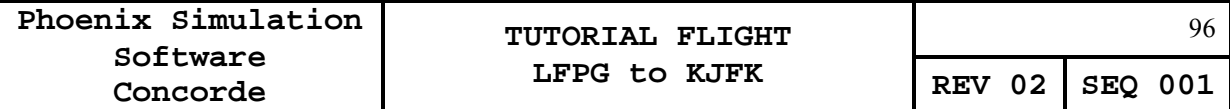

### set VISOR/NOSE to DOWN

at LOC intercept

press LAND

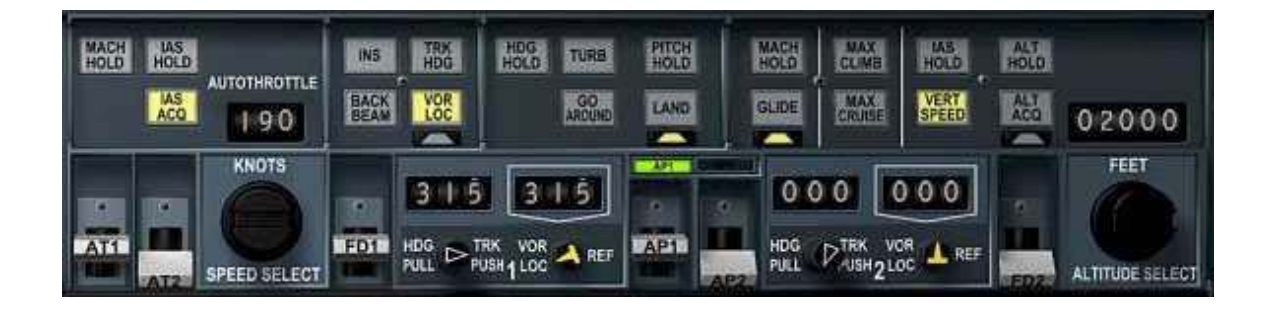

observe GLIDE primed

set SPEED SELECT to 190

set ASI reminder bug to 160 kts

set DH to 30'

set HDG to 315

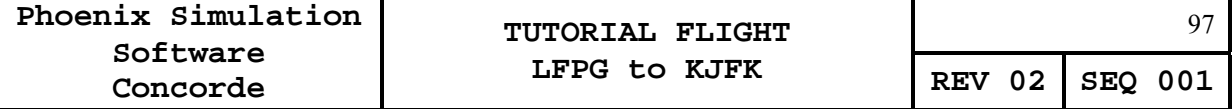

click Flights, Save Flight, enter the title

PSSconcorde\_6

click OK

as the GLIDE SLOPE starts moving DOWN

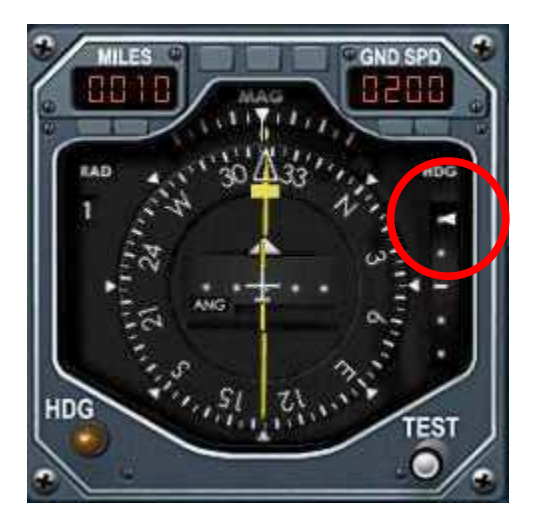

set GEAR to DOWN

at GLIDE SLOPE intercept

set SPEED SELECT to 170 kts

observe LAND selected

set AP2 to ON

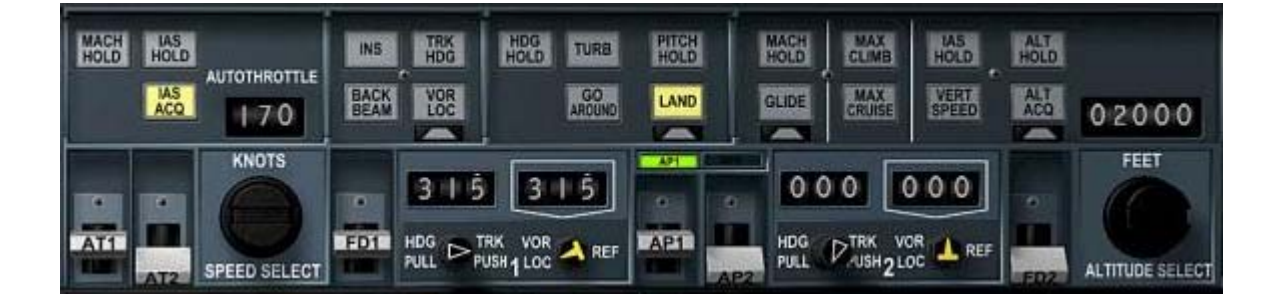

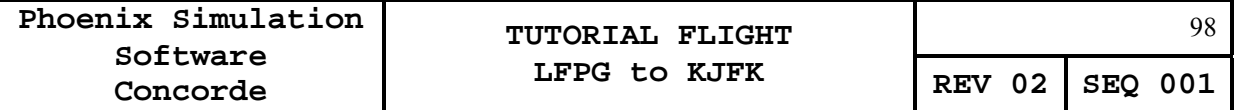

set SPEED SELECT to 160

### **LANDING CHECKLIST**

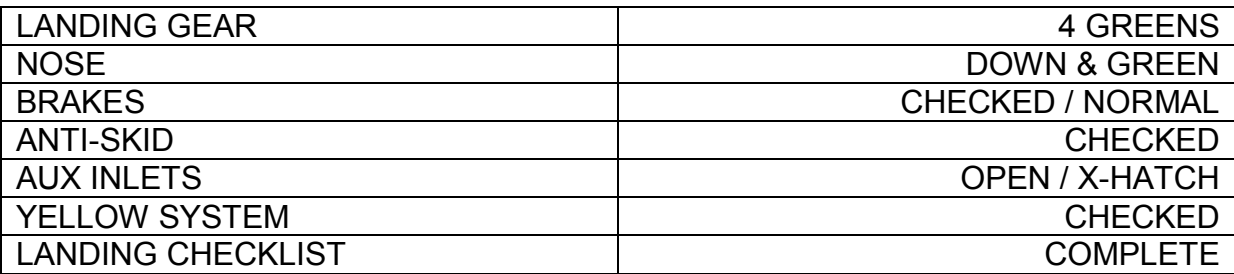

#### **LAND 3**

approaching touchdown

Concorde with flare slightly

thrust will go to IDLE

at TOUCHDOWN

set AT1 to OFF

set AP1, AP2 to OFF

lower the nose

press F2 for REVERSE

use brakes as required

exit the runway when able

press F1 for IDLE

press BRAKE to STOP

set VISOR/NOSE to 5

open the LOWER Overhead panel

set LANDING LIGHTS to OFF

set TAXI LIGHTS to ON

taxi to the gate and continue with the shutdown checklist

Hope you enjoyed the flight

**Phoenix Simulation Software** 

The Phoenix (PSS) Support Forum

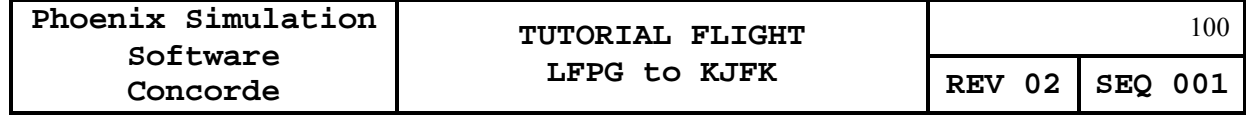

### **AFTER LANDING CHECKLIST**

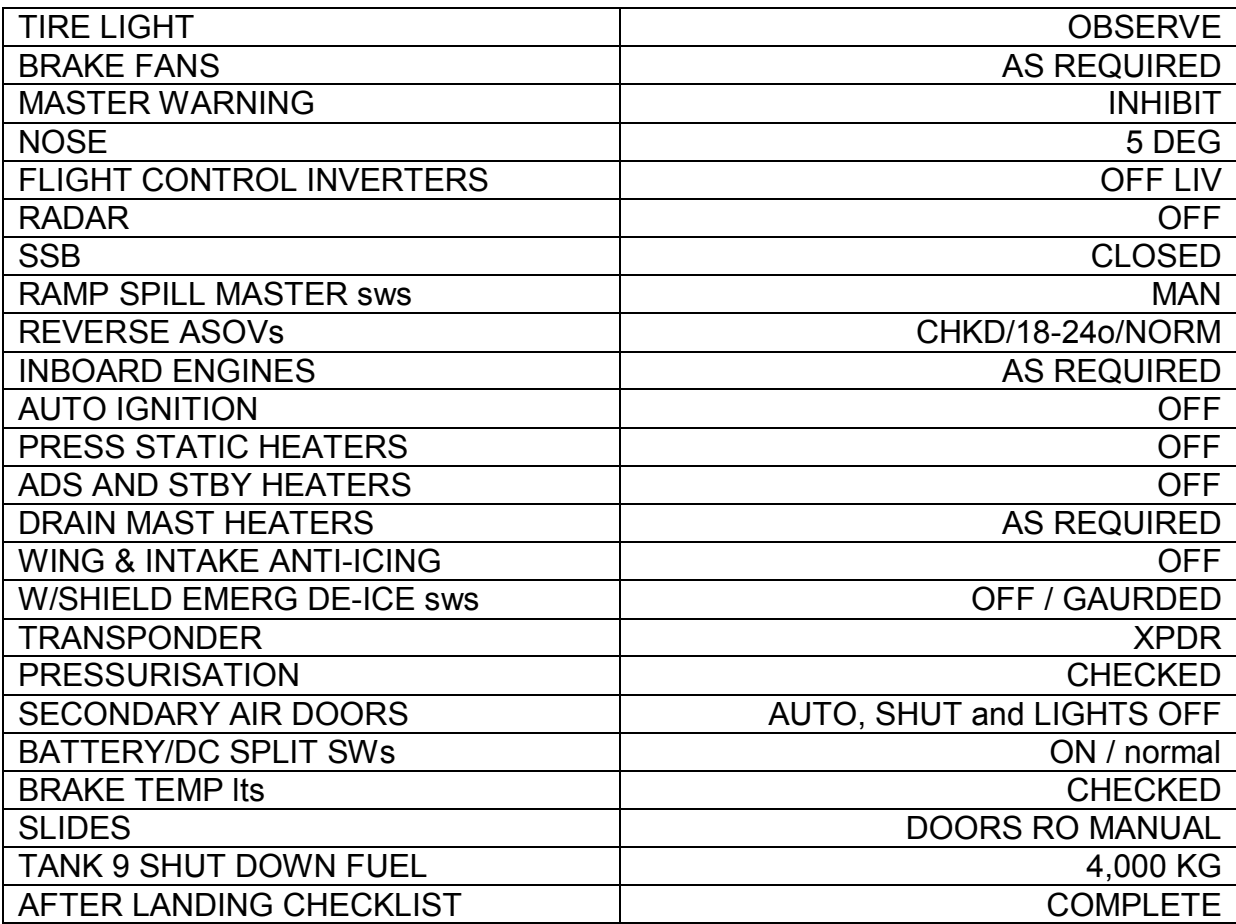

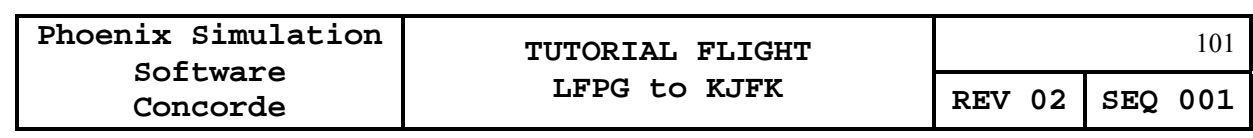

# **PARKING CHECKLIST**

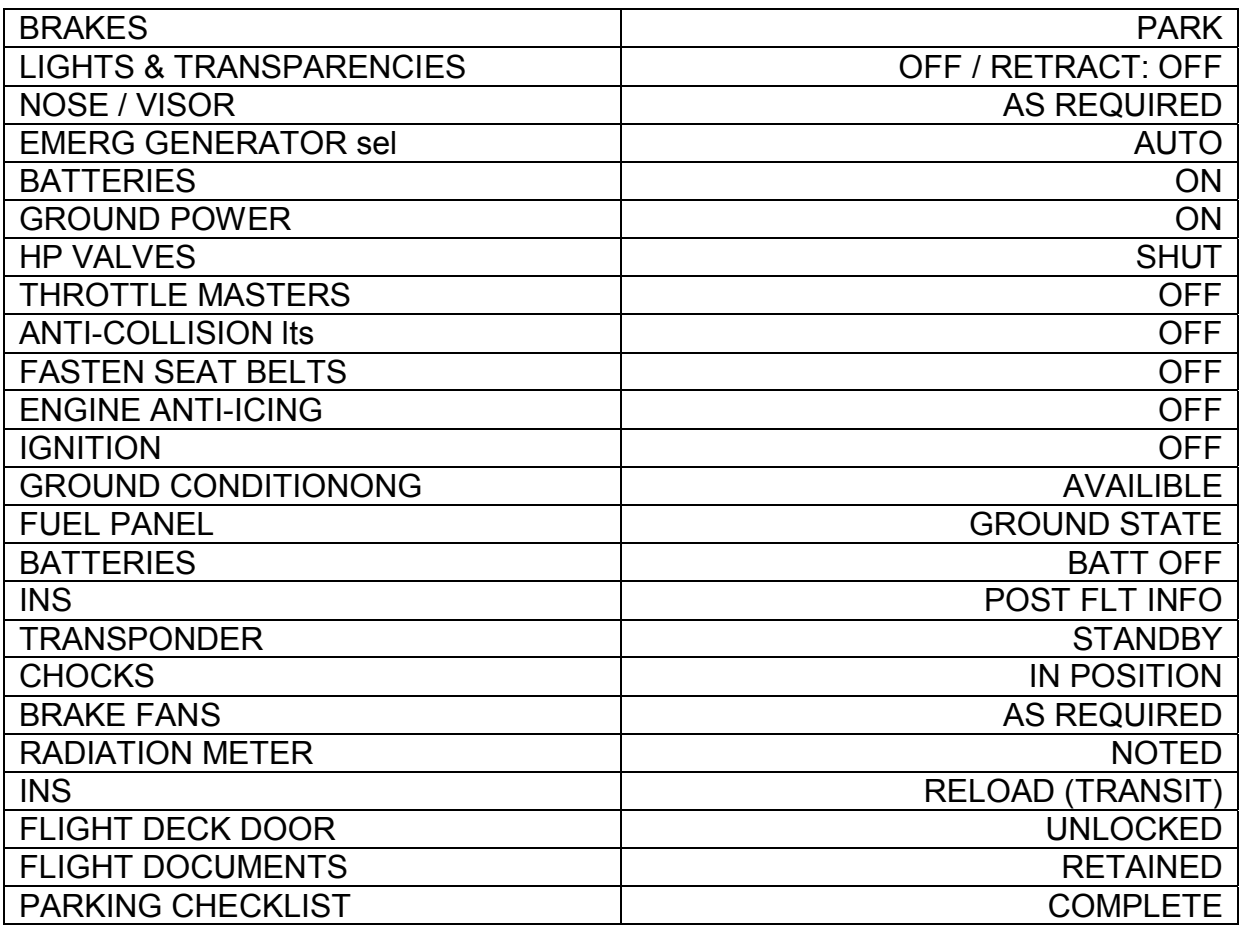

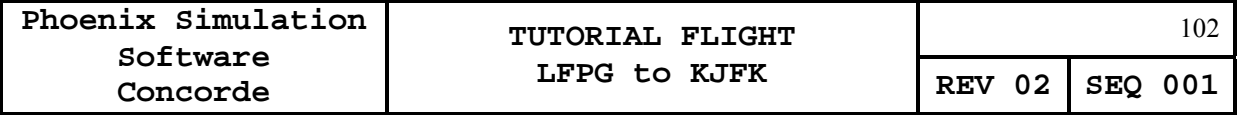

# **STOPOVER CHECKLIST**

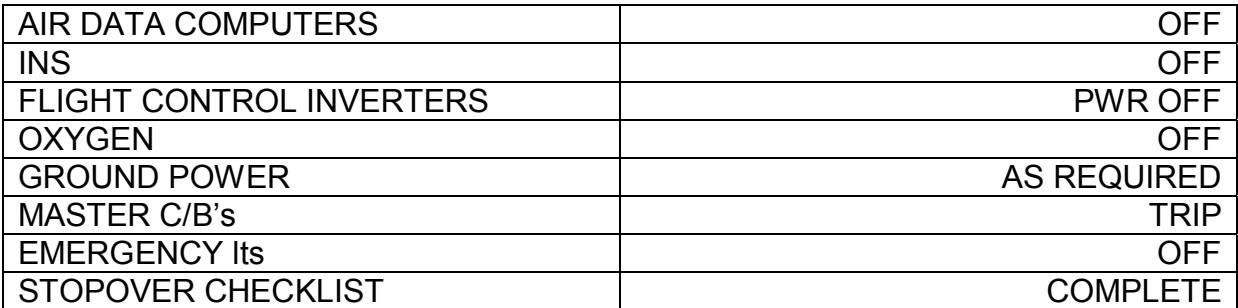

# FLIGHT ENGINEER'S LEAVING PANEL CHECKLIST

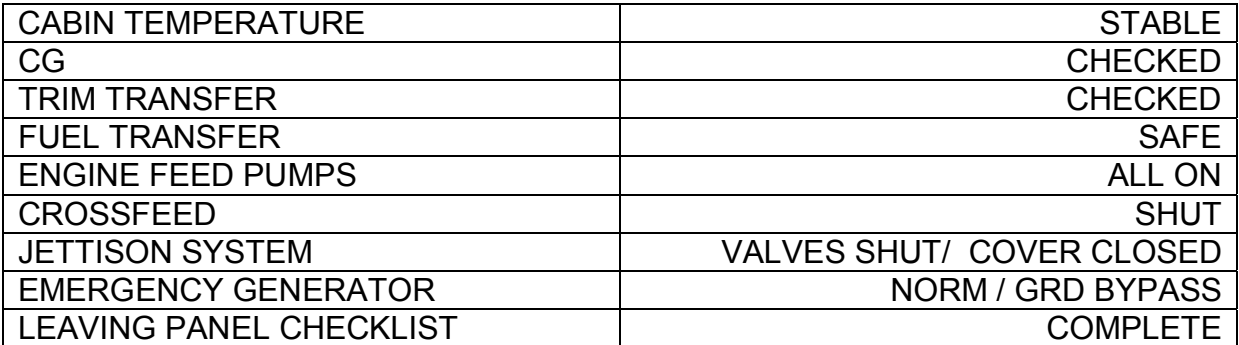